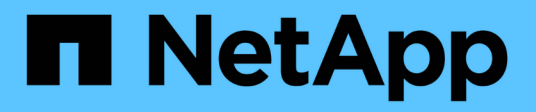

## **Verwendung Von Cloud Storage Pools**

StorageGRID 11.5

NetApp April 11, 2024

This PDF was generated from https://docs.netapp.com/de-de/storagegrid-115/ilm/what-cloud-storagepool-is.html on April 11, 2024. Always check docs.netapp.com for the latest.

# **Inhalt**

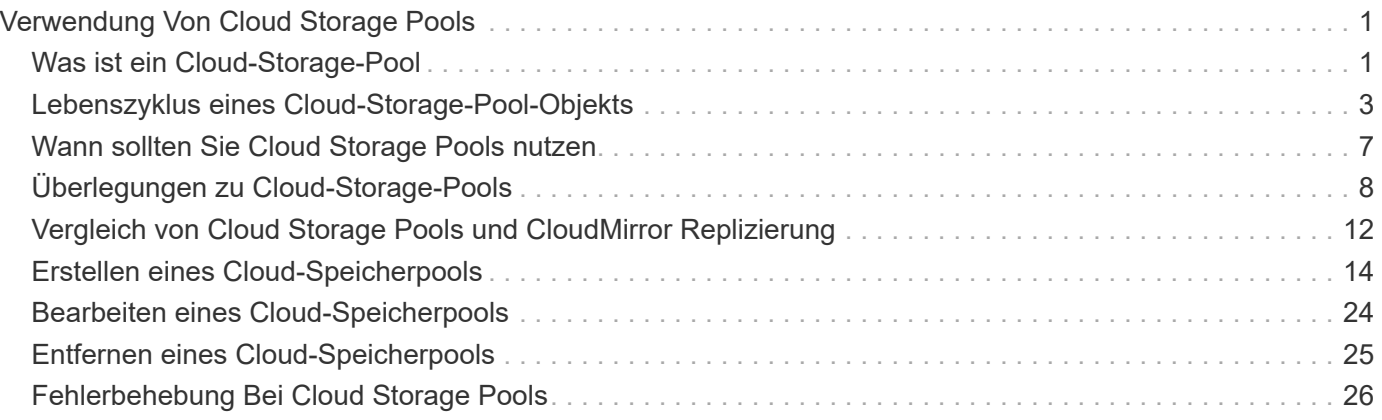

# <span id="page-2-0"></span>**Verwendung Von Cloud Storage Pools**

Mithilfe von Cloud-Storage-Pools können StorageGRID Objekte an einen externen Storage-Standort wie S3 Glacier oder Microsoft Azure Blob Storage verschoben werden. Durch das Verschieben von Objekten außerhalb des Grid können Sie von einem kostengünstigen Storage Tier für die Langzeitarchivierung profitieren.

- ["Was ist ein Cloud-Storage-Pool"](#page-2-1)
- ["Lebenszyklus eines Cloud-Storage-Pool-Objekts"](#page-4-0)
- ["Wann sollten Sie Cloud Storage Pools nutzen"](#page-8-0)
- ["Überlegungen zu Cloud-Storage-Pools"](#page-9-0)
- ["Vergleich von Cloud Storage Pools und CloudMirror Replizierung"](#page-13-0)
- ["Erstellen eines Cloud-Speicherpools"](#page-15-0)
- ["Bearbeiten eines Cloud-Speicherpools"](#page-25-0)
- ["Entfernen eines Cloud-Speicherpools"](#page-26-0)
- ["Fehlerbehebung Bei Cloud Storage Pools"](#page-27-0)

## <span id="page-2-1"></span>**Was ist ein Cloud-Storage-Pool**

In einem Cloud Storage Pool können Sie ILM verwenden, um Objektdaten aus Ihrem StorageGRID System zu verschieben. Beispielsweise möchten Sie selten genutzte Objekte in kostengünstigeren Cloud-Storage verschieben, wie z. B. Amazon S3 Glacier, S3 Glacier Deep Archive oder die Archive Access Tier in Microsoft Azure Blob Storage. Alternativ möchten Sie auch ein Cloud-Backup von StorageGRID Objekten beibehalten, um die Disaster Recovery zu verbessern.

Aus einer ILM-Perspektive ähnelt ein Cloud-Storage-Pool einem Storage-Pool. Um Objekte an beiden Standorten zu speichern, wählen Sie den Pool aus, wenn Sie die Anweisungen zur Platzierung einer ILM-Regel erstellen. Während Storage-Pools jedoch aus Storage-Nodes oder Archiv-Nodes innerhalb des StorageGRID-Systems bestehen, besteht ein Cloud Storage Pool aus einem externen Bucket (S3) oder Container (Azure Blob-Storage).

Die folgende Tabelle vergleicht Storage-Pools mit Cloud Storage Pools und zeigt die grundlegenden Ähnlichkeiten und Unterschiede.

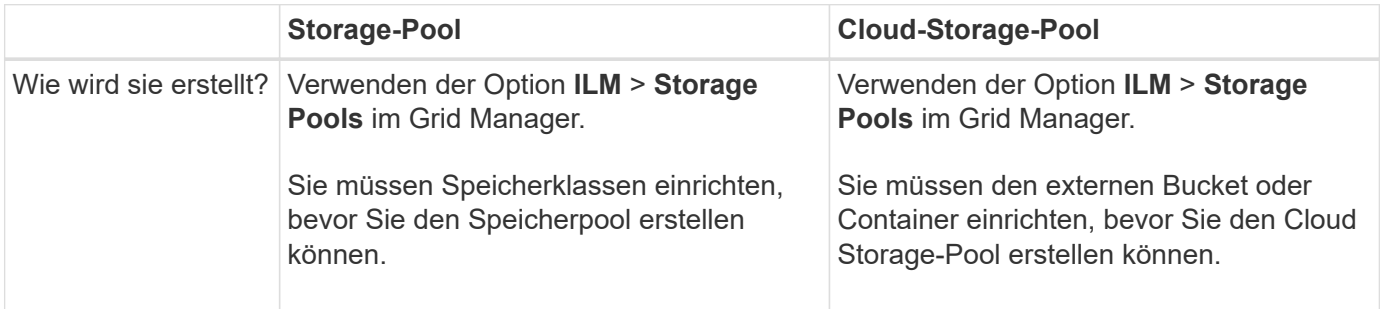

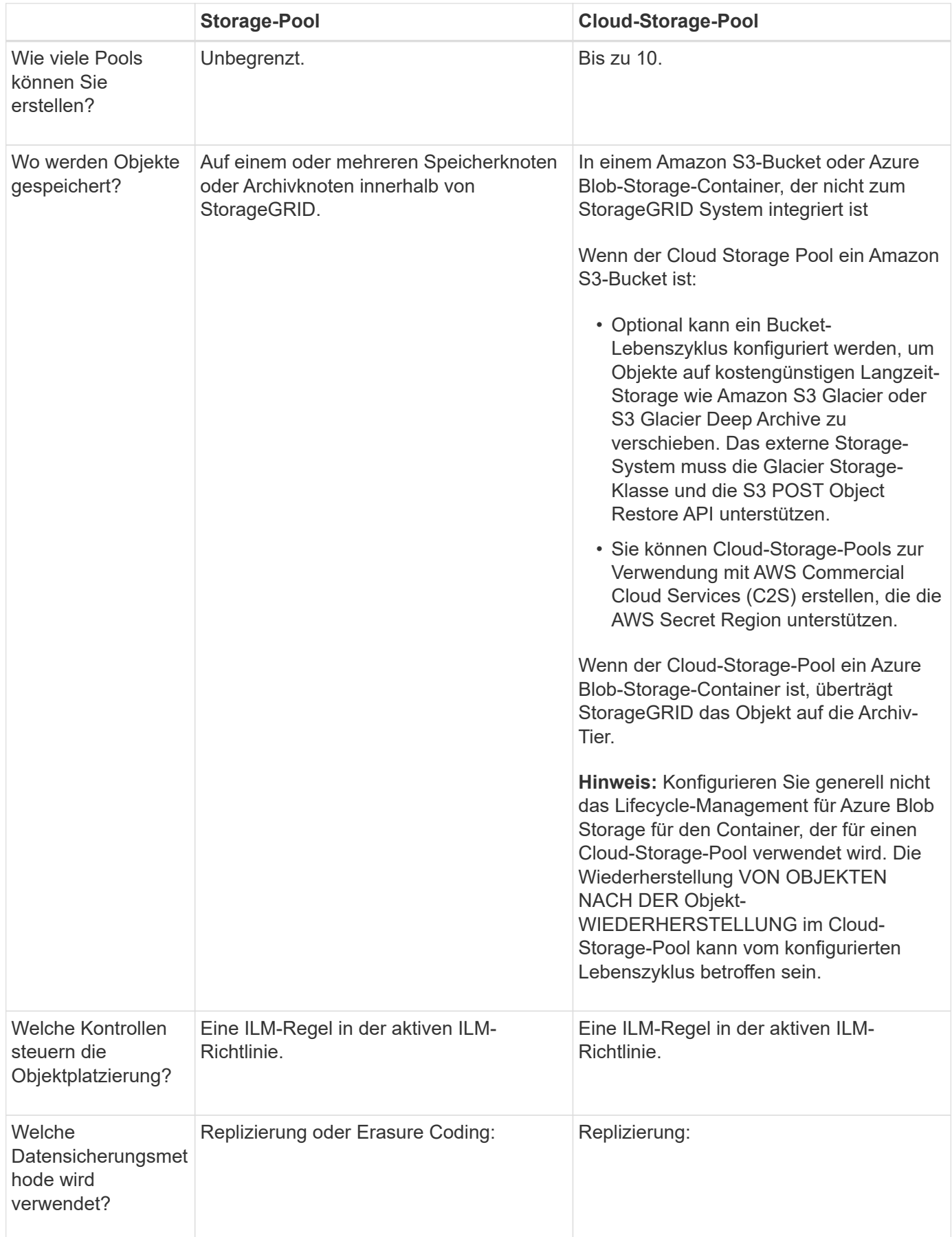

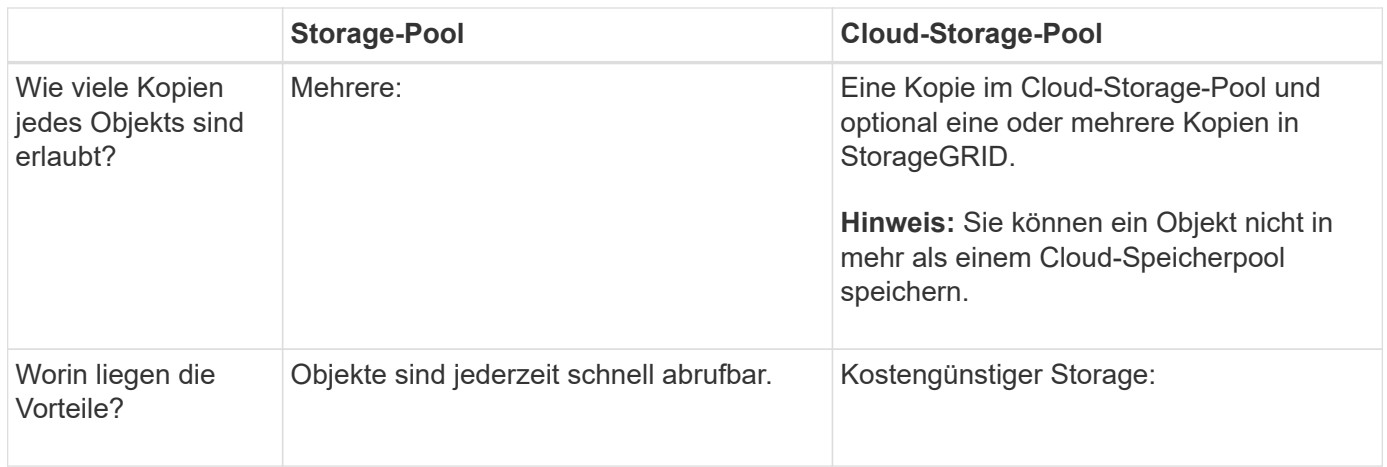

## <span id="page-4-0"></span>**Lebenszyklus eines Cloud-Storage-Pool-Objekts**

Überprüfen Sie vor der Implementierung von Cloud-Storage-Pools den Lebenszyklus der Objekte, die in jedem Typ von Cloud-Storage-Pool gespeichert sind.

### **Verwandte Informationen**

[S3: Lebenszyklus eines Cloud-Storage-Pool-Objekts](#page-4-1)

[Azure: Lebenszyklus eines Cloud-Storage-Pool-Objekts](#page-6-0)]

## <span id="page-4-1"></span>**S3: Lebenszyklus eines Cloud-Storage-Pool-Objekts**

Die Abbildung zeigt die Lebenszyklusphasen eines Objekts, das in einem S3 Cloud-Storage-Pool gespeichert ist.

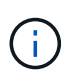

In der Abbildung und den Erläuterungen bezieht sich "Glacier" sowohl auf die Glacier Storage-Klasse als auch auf die Glacier Deep Archive Storage-Klasse. Eine Ausnahme bilden die Glacier Deep Archive Storage-Klasse, die Expedited Restore Tier nicht unterstützt. Nur Bulkoder Standard-Abruf wird unterstützt.

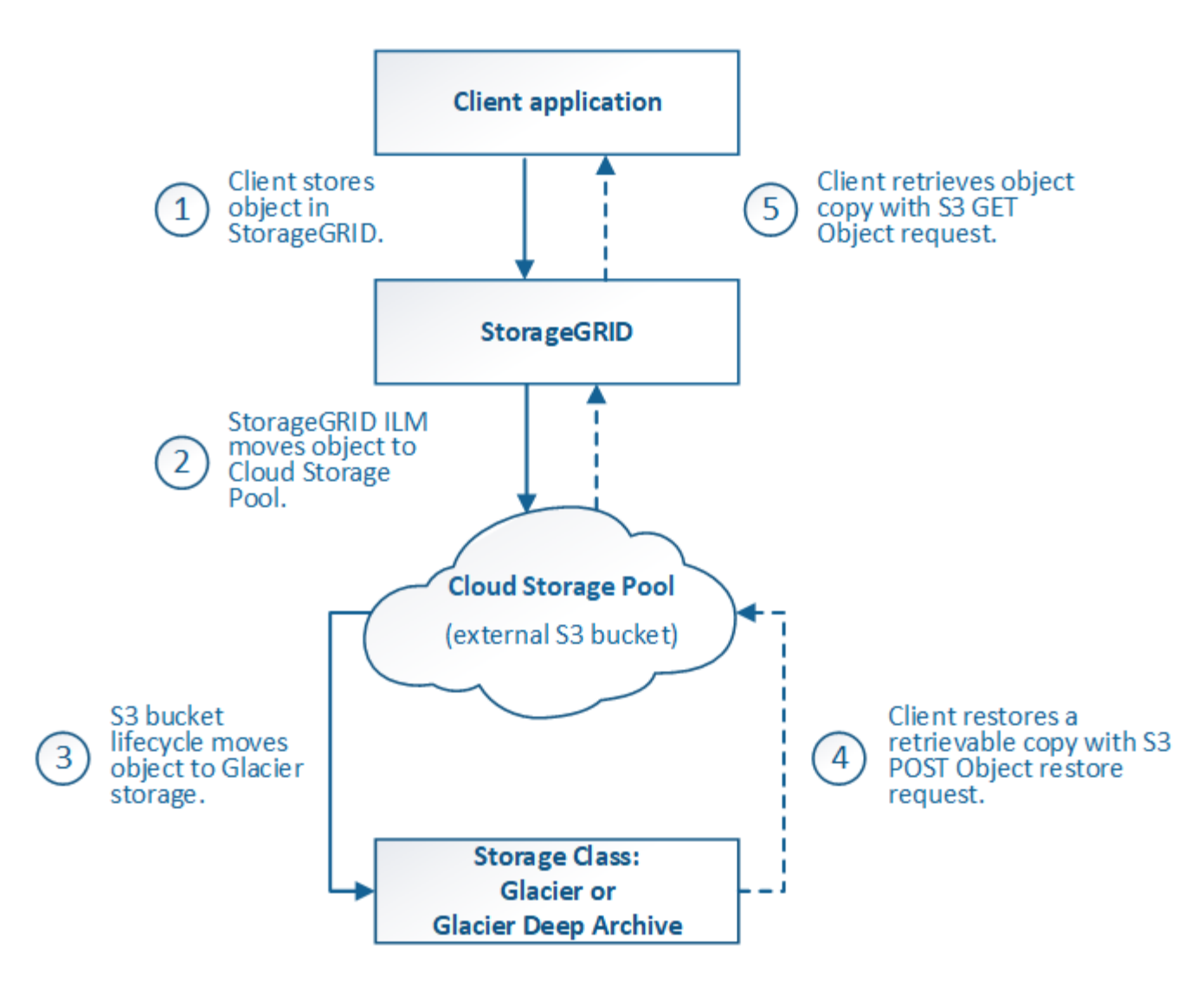

#### 1. **Objekt gespeichert in StorageGRID**

Zum Starten des Lebenszyklus speichert eine Client-Applikation ein Objekt in StorageGRID.

#### 2. **Objekt in S3 Cloud Storage Pool verschoben**

- Wenn das Objekt mit einer ILM-Regel übereinstimmt, die einen S3 Cloud-Storage-Pool als Speicherort verwendet, verschiebt StorageGRID das Objekt in den vom Cloud-Storage-Pool angegebenen externen S3-Bucket.
- Sobald das Objekt in den S3-Cloud-Storage-Pool verschoben wurde, kann die Client-Applikation es mithilfe einer S3-GET-Objektanforderung von StorageGRID abrufen, es sei denn, das Objekt wurde auf Glacier Storage migriert.

#### 3. **Objekt ist auf Glacier umgestiegen (nicht-Retrieable-Zustand)**

◦ Optional kann das Objekt auf Glacier Storage verschoben werden. Der externe S3-Bucket verwendet beispielsweise möglicherweise Lifecycle-Konfigurationen, um ein Objekt sofort oder nach einigen Tagen in Glacier Storage zu verschieben.

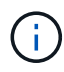

Wenn Sie Objekte verschieben möchten, müssen Sie eine Lebenszykluskonfiguration für den externen S3-Bucket erstellen. Außerdem ist eine Storage-Lösung erforderlich, die die Glacier Storage-Klasse implementiert und die S3-API FÜR DIE WIEDERHERSTELLUNG NACH Objekten unterstützt.

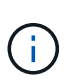

Verwenden Sie Cloud-Storage-Pools nicht für Objekte, die von Swift-Clients aufgenommen wurden. Swift unterstützt keine Wiederherstellungsanforderungen NACH dem Objekt, daher kann StorageGRID keine Swift Objekte abrufen, die auf S3 Glacier Storage verschoben wurden. Die Ausgabe einer Swift GET Objektanforderung zum Abrufen dieser Objekte schlägt fehl (403 Verbotene).

◦ Während des Übergangs kann die Client-Applikation mithilfe einer S3 HEAD Object-Anfrage den Status des Objekts überwachen.

#### 4. **Objekt vom Glacier-Speicher wiederhergestellt**

Wenn ein Objekt in den Glacier Storage verschoben wurde, kann die Client-Applikation eine S3-POST-Object-Wiederherstellungsanforderung ausgeben, um eine abrufbare Kopie in den S3 Cloud Storage Pool wiederherzustellen. Die Anfrage gibt an, wie viele Tage die Kopie im Cloud Storage Pool und auf die Datenzugriffsebene für den Wiederherstellungsvorgang (Expedited, Standard oder Bulk) verfügbar sein soll. Wenn das Ablaufdatum der abrufbaren Kopie erreicht ist, wird die Kopie automatisch in einen nicht aufrufbaren Zustand zurückgeführt.

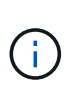

Wenn eine oder mehrere Kopien des Objekts auch auf Speicherknoten innerhalb von StorageGRID vorhanden sind, muss das Objekt nicht von Glacier wiederhergestellt werden, indem eine Anforderung zur Wiederherstellung NACH dem Objekt gestellt wird. Stattdessen kann die lokale Kopie direkt mit Hilfe einer GET Object-Anforderung abgerufen werden.

#### 5. **Objekt abgerufen**

Sobald ein Objekt wiederhergestellt ist, kann die Client-Applikation eine GET Object-Anforderung ausgeben, um das wiederhergestellte Objekt abzurufen.

#### **Verwandte Informationen**

#### ["S3 verwenden"](https://docs.netapp.com/de-de/storagegrid-115/s3/index.html)

## <span id="page-6-0"></span>**Azure: Lebenszyklus eines Cloud-Storage-Pool-Objekts**

Die Abbildung zeigt die Lebenszyklusphasen eines Objekts, das in einem Azure Cloud-Storage-Pool gespeichert ist.

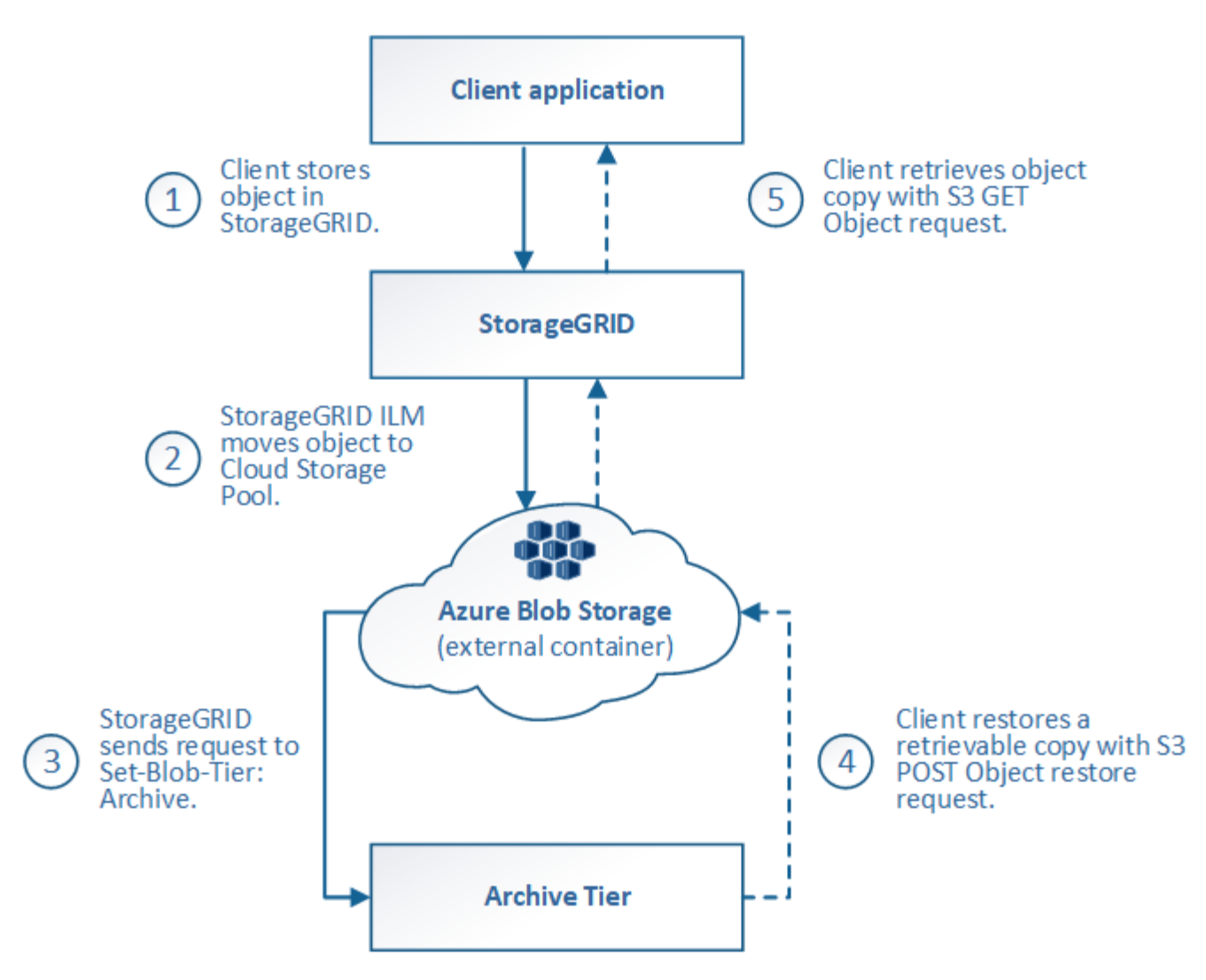

#### 1. **Objekt gespeichert in StorageGRID**

Zum Starten des Lebenszyklus speichert eine Client-Applikation ein Objekt in StorageGRID.

#### 2. **Objekt in Azure Cloud Storage Pool verschoben**

Wird das Objekt mit einer ILM-Regel abgeglichen, die einen Azure Cloud Storage Pool als Speicherort verwendet, verschiebt StorageGRID das Objekt in den externen Azure Blob-Storage-Container, der vom Cloud-Storage-Pool festgelegt wurde

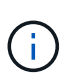

Verwenden Sie Cloud-Storage-Pools nicht für Objekte, die von Swift-Clients aufgenommen wurden. Swift unterstützt keine Anfragen zur WIEDERHERSTELLUNG NACH einem Objekt, daher kann StorageGRID keine Swift Objekte abrufen, die auf die Azure Blob Storage-Archivebene übertragen wurden. Die Ausgabe einer Swift GET Objektanforderung zum Abrufen dieser Objekte schlägt fehl (403 Verbotene).

#### 3. **Objekt in Archivebene (nicht-Retrieable-Status)** umgestiegen

Unmittelbar nach dem Verschieben des Objekts in den Azure Cloud Storage Pool überträgt StorageGRID das Objekt automatisch auf die Azure Blob Storage-Archivebene.

4. **Objekt vom Archiv Tier** wiederhergestellt

Wenn ein Objekt in die Archivebene migriert wurde, kann die Client-Applikation eine S3- RÜCKSTELLUNGSANFRAGE aus DEM NACHBEARBEITUNGSOBJEKT senden, um eine abrufbare Kopie in den Azure Cloud Storage Pool wiederherzustellen.

Wenn StorageGRID die POST-Objekt-Wiederherstellung empfängt, wird das Objekt vorübergehend in den Azure Blob-Storage Cool-Tier verlagert. Sobald das Ablaufdatum in der Wiederherstellungsanforderung FÜR NACHOBJEKTE erreicht ist, überträgt StorageGRID das Objekt zurück in die Archivebene.

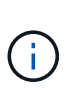

Wenn eine oder mehrere Kopien des Objekts auch auf Storage-Nodes innerhalb von StorageGRID vorhanden sind, muss das Objekt durch Ausgabe einer Anforderung zur WIEDERHERSTELLUNG NACH DEM Objekt nicht aus der Zugriffsebene für Archive wiederhergestellt werden. Stattdessen kann die lokale Kopie direkt mit Hilfe einer GET Object-Anforderung abgerufen werden.

### 5. **Objekt abgerufen**

Sobald ein Objekt im Azure Cloud Storage Pool wiederhergestellt ist, kann die Client-Applikation EINE GET Object-Anfrage stellen, um das wiederhergestellte Objekt abzurufen.

## <span id="page-8-0"></span>**Wann sollten Sie Cloud Storage Pools nutzen**

Cloud Storage Pools können in verschiedenen Anwendungsfällen deutliche Vorteile bieten.

## **Sichern von StorageGRID Daten an einem externen Standort**

Sie können einen Cloud-Speicherpool verwenden, um StorageGRID Objekte an einem externen Ort zu sichern.

Wenn der Zugriff auf die Kopien in StorageGRID nicht möglich ist, können die Objektdaten im Cloud-Storage-Pool für Client-Anforderungen verwendet werden. Möglicherweise müssen Sie jedoch eine Anforderung zur Wiederherstellung VON S3-OBJEKTEN NACH DEM Wiederherstellen ausgeben, um auf die Backup-Objektkopie im Cloud-Storage-Pool zuzugreifen.

Die Objektdaten in einem Cloud Storage Pool können auch verwendet werden, um bei einem Ausfall eines Storage-Volumes oder eines Storage-Nodes verlorene Daten von StorageGRID wiederherzustellen. Wenn sich die einzige verbleibende Kopie eines Objekts in einem Cloud-Storage-Pool befindet, stellt StorageGRID das Objekt vorübergehend wieder her und erstellt eine neue Kopie auf dem wiederhergestellten Storage-Node.

So implementieren Sie eine Backup-Lösung:

- 1. Erstellen Sie einen einzelnen Cloud-Storage-Pool.
- 2. Konfiguration einer ILM-Regel, die Objektkopien gleichzeitig auf Storage Nodes (als replizierte oder Erasure-codierte Kopien) und einer einzelnen Objektkopie im Cloud Storage Pool speichert
- 3. Fügen Sie die Regel zur ILM-Richtlinie hinzu. Anschließend simulieren und aktivieren Sie die Richtlinie.

## **Tiering von Daten von StorageGRID an externen Speicherort**

Sie können einen Cloud-Speicherpool verwenden, um Objekte außerhalb des StorageGRID Systems zu speichern. Angenommen, Sie haben eine große Anzahl von Objekten, die Sie aufbewahren müssen, aber Sie erwarten, dass Sie auf diese Objekte selten zugreifen, wenn überhaupt. Mit einem Cloud-Storage-Pool können Sie die Objekte auf kostengünstigeren Storage verschieben und Speicherplatz in StorageGRID freigeben.

So implementieren Sie eine Tiering-Lösung:

- 1. Erstellen Sie einen einzelnen Cloud-Storage-Pool.
- 2. Konfiguration einer ILM-Regel, die selten genutzte Objekte von Storage-Nodes in den Cloud Storage-Pool verschiebt
- 3. Fügen Sie die Regel zur ILM-Richtlinie hinzu. Anschließend simulieren und aktivieren Sie die Richtlinie.

## **Diverse Cloud-Endpunkte beibehalten**

Sie können mehrere Cloud-Storage-Pools konfigurieren, wenn Sie Objektdaten auf mehreren Clouds abstufen oder sichern möchten. Mit den Filtern Ihrer ILM-Regeln können Sie festlegen, welche Objekte in den einzelnen Cloud Storage-Pools gespeichert werden. Beispielsweise möchten Sie Objekte von einigen Mandanten oder Buckets in Amazon S3 Glacier und Objekten von anderen Mandanten oder Buckets im Azure Blob Storage speichern. Alternativ können Sie Daten zwischen Amazon S3 Glacier und Azure Blob Storage verschieben. Bei dem Einsatz mehrerer Cloud-Storage-Pools ist zu beachten, dass ein Objekt immer nur in einem Cloud-Storage-Pool gespeichert werden kann.

So implementieren Sie diverse Cloud-Endpunkte:

- 1. Erstellung von bis zu 10 Cloud-Storage-Pools
- 2. Konfiguration von ILM-Regeln, um die entsprechenden Objektdaten zur entsprechenden Zeit in jedem Cloud-Storage-Pool zu speichern Speichern Sie beispielsweise Objekte aus Bucket A in Cloud Storage Pool A und speichern Sie Objekte aus Bucket B in Cloud Storage Pool B. Oder speichern Sie Objekte für eine gewisse Zeit im Cloud Storage Pool A und verschieben Sie sie dann in Cloud Storage Pool B.
- 3. Fügen Sie Regeln zu Ihrer ILM-Richtlinie hinzu. Anschließend simulieren und aktivieren Sie die Richtlinie.

## <span id="page-9-0"></span>**Überlegungen zu Cloud-Storage-Pools**

Wenn Sie einen Cloud Storage Pool zum Verschieben von Objekten aus dem StorageGRID System verwenden möchten, müssen Sie die Überlegungen für die Konfiguration und Verwendung von Cloud Storage Pools prüfen.

## **Allgemeine Überlegungen**

- Im Allgemeinen ist Cloud-Archiv-Storage, wie Amazon S3 Glacier oder Azure Blob Storage, ein kostengünstiger Ort für die Speicherung von Objektdaten. Die Kosten für den Abruf von Daten aus dem Cloud-Archiv-Storage sind jedoch relativ hoch. Um die niedrigsten Gesamtkosten zu erreichen, müssen Sie berücksichtigen, wann und wie oft Sie auf die Objekte im Cloud Storage Pool zugreifen. Die Verwendung eines Cloud-Storage-Pools wird nur für Inhalte empfohlen, auf die Sie voraussichtlich nur selten zugreifen.
- Verwenden Sie Cloud-Storage-Pools nicht für Objekte, die von Swift-Clients aufgenommen wurden. Swift unterstützt keine Anforderungen für DIE WIEDERHERSTELLUNG NACH dem Objekt, sodass StorageGRID keine Swift Objekte abrufen kann, die auf S3 Glacier Storage oder in die Azure Blob Storage-Archivebene verschoben wurden. Die Ausgabe einer Swift GET Objektanforderung zum Abrufen dieser Objekte schlägt fehl (403 Verbotene).
- Die Verwendung von Cloud Storage Pools mit FabricPool wird nicht unterstützt, weil die zusätzliche Latenz zum Abrufen eines Objekts aus dem Cloud-Storage-Pool-Ziel hinzugefügt wird.

## **Zum Erstellen eines Cloud-Storage-Pools erforderliche Informationen**

Bevor Sie einen Cloud Storage Pool erstellen können, müssen Sie den externen S3-Bucket oder den externen Azure Blob-Storage-Container erstellen, den Sie für den Cloud Storage Pool verwenden werden. Wenn Sie dann den Cloud-Speicherpool in StorageGRID erstellen, müssen Sie die folgenden Informationen angeben:

- Der Provider-Typ: Amazon S3 oder Azure Blob Storage
- Wenn Sie Amazon S3 auswählen, ob der Cloud-Storage-Pool für die Verwendung mit der AWS Secret Region (**CAP (C2S Access Portal)**) verwendet werden soll.
- Der genaue Name des Buckets oder Containers.
- Der Service-Endpunkt für den Zugriff auf den Bucket oder Container
- Die für den Zugriff auf den Bucket oder Container erforderliche Authentifizierung:
	- **S3**: Optional eine Zugriffsschlüssel-ID und ein geheimer Zugriffsschlüssel.
	- **C2S**: Die vollständige URL zum Abrufen temporärer Anmeldeinformationen vom CAP-Server; ein Server-CA-Zertifikat, ein Clientzertifikat, ein privater Schlüssel für das Clientzertifikat und, wenn der private Schlüssel verschlüsselt ist, die Passphrase zum Entschlüsseln.
	- **Azure Blob Storage**: Ein Kontoname und Kontokschlüssel. Diese Anmeldedaten müssen über vollständige Berechtigungen für den Container verfügen.
- Optional kann ein individuelles CA-Zertifikat zum Überprüfen der TLS-Verbindungen mit dem Bucket oder Container genutzt werden.

## **Überlegungen zu den Ports, die für Cloud-Storage-Pools verwendet werden**

Um sicherzustellen, dass die ILM-Regeln Objekte in den und aus dem angegebenen Cloud Storage-Pool verschieben können, müssen Sie das Netzwerk oder die Netzwerke konfigurieren, die Storage-Nodes Ihres Systems enthalten. Sie müssen sicherstellen, dass die folgenden Ports mit dem Cloud-Speicherpool kommunizieren können.

Standardmäßig verwenden Cloud-Speicherpools die folgenden Ports:

- **80**: Für Endpunkt-URIs, die mit http beginnen
- **443**: Für Endpunkt-URIs, die mit https beginnen

Sie können einen anderen Port angeben, wenn Sie einen Cloud-Speicherpool erstellen oder bearbeiten.

Wenn Sie einen nicht transparenten Proxyserver verwenden, müssen Sie auch einen Speicher-Proxy konfigurieren, damit Nachrichten an externe Endpunkte gesendet werden können, z. B. an einen Endpunkt im Internet.

## **Überlegungen zu Kosten**

Der Zugriff auf den Storage in der Cloud mit einem Cloud Storage Pool erfordert Netzwerkkonnektivität zur Cloud. Dabei müssen die Kosten der Netzwerkinfrastruktur berücksichtigt werden, die für den Zugriff auf die Cloud und die entsprechende Bereitstellung gemäß der Datenmenge verwendet werden, die Sie voraussichtlich zwischen StorageGRID und der Cloud mithilfe des Cloud-Storage-Pools verschieben möchten.

Wenn sich StorageGRID mit dem Endpunkt eines externen Cloud-Storage-Pools verbinden, werden diverse Anfragen zur Überwachung der Konnektivität bearbeitet, um sicherzustellen, dass die IT die erforderlichen Operationen ausführen kann. Während mit diesen Anforderungen einige zusätzliche Kosten verbunden sind, dürfen die Kosten für die Überwachung eines Cloud Storage Pools nur einen kleinen Bruchteil der

Gesamtkosten für das Speichern von Objekten in S3 oder Azure ausmachen.

Es können jedoch weitere erhebliche Kosten entstehen, wenn Sie Objekte von einem externen Endpunkt eines Cloud-Storage-Pools zurück auf StorageGRID verschieben müssen. Objekte können in einem der folgenden Fälle zurück auf StorageGRID verschoben werden:

- Die einzige Kopie des Objekts befindet sich in einem Cloud-Storage-Pool, und Sie entscheiden, das Objekt stattdessen in StorageGRID zu speichern. In diesem Fall müssen Sie einfach Ihre ILM-Regeln und -Richtlinien neu konfigurieren. Wenn eine ILM-Bewertung erfolgt, gibt StorageGRID mehrere Anforderungen aus, um das Objekt aus dem Cloud Storage Pool abzurufen. StorageGRID erstellt dann lokal die angegebene Anzahl von replizierten oder mit Erasure Coding verschlüsselten Kopien. Nachdem das Objekt zurück in den StorageGRID verschoben wurde, wird die Kopie im Cloud-Speicherpool gelöscht.
- Objekte sind aufgrund eines Ausfalls des Storage-Nodes verloren. Wenn sich die einzige verbleibende Kopie eines Objekts in einem Cloud-Storage-Pool befindet, stellt StorageGRID das Objekt vorübergehend wieder her und erstellt eine neue Kopie auf dem wiederhergestellten Storage-Node.

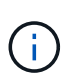

Wenn Objekte von einem Cloud-Storage-Pool aus zurück zu StorageGRID verschoben werden, gibt StorageGRID diverse Anfragen an den Cloud-Storage-Pool-Endpunkt für jedes Objekt aus. Bevor Sie eine große Anzahl von Objekten verschieben, wenden Sie sich an den technischen Support, um den Zeitrahmen und die damit verbundenen Kosten zu schätzen.

## **S3: Für den Cloud Storage Pool Bucket sind Berechtigungen erforderlich**

Die Bucket-Richtlinie für den externen S3-Bucket, der für Cloud Storage Pool verwendet wird, muss StorageGRID-Berechtigung erteilen, ein Objekt in den Bucket zu verschieben, den Status eines Objekts zu erhalten, bei Bedarf ein Objekt aus dem Glacier Storage wiederherzustellen usw. Idealerweise sollte StorageGRID über vollständigen Kontrollzugriff auf den Bucket verfügen (`s3:\*`Ist dies jedoch nicht möglich, muss die Bucket-Richtlinie StorageGRID die folgenden S3-Berechtigungen erteilen:

- s3:AbortMultipartUpload
- s3:DeleteObject
- s3:GetObject
- s3:ListBucket
- s3:ListBucketMultipartUploads
- s3:ListMultipartUploadParts
- s3:PutObject
- s3:RestoreObject

## **S3: Überlegungen für den Lebenszyklus externer Buckets**

Das Verschieben von Objekten zwischen StorageGRID und dem im Cloud Storage Pool angegebenen externen S3-Bucket wird durch ILM-Regeln und die aktive ILM-Richtlinie in StorageGRID gesteuert. Im Gegensatz dazu wird die Transition von Objekten vom im Cloud Storage Pool angegebenen externen S3- Bucket auf Amazon S3 Glacier oder S3 Glacier Deep Archive (oder auf eine Storage-Lösung, die die Glacier Storage-Klasse implementiert) über die Lifecycle-Konfiguration dieses Buckets gesteuert.

Wenn Sie Objekte aus dem Cloud Storage Pool verschieben möchten, müssen Sie eine entsprechende Lebenszykluskonfiguration auf dem externen S3-Bucket erstellen. Außerdem muss eine Storage-Lösung verwendet werden, die die Glacier Storage-Klasse implementiert und die S3-API FÜR DIE

WIEDERHERSTELLUNG NACH Objekten unterstützt.

Wenn Sie beispielsweise möchten, dass alle Objekte, die von StorageGRID in den Cloud-Storage-Pool verschoben werden, sofort in Amazon S3 Glacier Storage migriert werden. Sie würden eine Lebenszykluskonfiguration auf dem externen S3-Bucket erstellen, die eine einzelne Aktion (**Transition**) wie folgt festlegt:

```
<LifecycleConfiguration>
    <Rule>
      <ID>Transition Rule</ID>
      <Filter>
         <Prefix></Prefix>
      </Filter>
      <Status>Enabled</Status>
      <Transition>
        <Days>0</Days>
        <StorageClass>GLACIER</StorageClass>
      </Transition>
    </Rule>
</LifecycleConfiguration>
```
Diese Regel würde alle Bucket-Objekte an dem Tag der Erstellung auf Amazon S3 Glacier übertragen (d. h. an dem Tag, an dem sie von StorageGRID in den Cloud-Storage-Pool verschoben wurden).

> Wenn Sie den Lebenszyklus des externen Buckets konfigurieren, verwenden Sie niemals **Expiration**-Aktionen, um zu definieren, wann Objekte ablaufen. Durch Ablaufaktionen wird das Löschen abgelaufener Objekte im externen Speichersystem verursacht. Wenn Sie später versuchen, von StorageGRID auf ein abgelaufenes Objekt zuzugreifen, wird das gelöschte Objekt nicht gefunden.

Wenn Sie Objekte im Cloud Storage Pool zum S3 Glacier Deep Archive verschieben möchten (statt zu Amazon S3 Glacier), geben Sie an <StorageClass>DEEP\_ARCHIVE</StorageClass> Im Bucket-Lebenszyklus: Beachten Sie jedoch, dass Sie das nicht verwenden können Expedited Tier zur Wiederherstellung von Objekten aus S3 Glacier Deep Archive.

## **Azure: Überlegungen für Zugriffsebene**

Ť.

Wenn Sie ein Azure-Speicherkonto konfigurieren, können Sie die Standard-Zugriffsebene auf "Hot" oder "Cool" festlegen. Wenn Sie ein Speicherkonto für die Verwendung mit einem Cloud-Speicherpool erstellen, sollten Sie den Hot-Tier als Standardebene verwenden. Auch wenn StorageGRID beim Verschieben von Objekten in den Cloud-Speicherpool sofort den Tier auf Archivierung setzt, stellt mit einer Standardeinstellung von Hot sicher, dass für Objekte, die vor dem 30-Tage-Minimum aus dem Cool Tier entfernt wurden, keine Gebühr für vorzeitiges Löschen berechnet wird.

## **Azure: Lifecycle-Management nicht unterstützt**

Verwenden Sie kein Lifecycle-Management für Azure Blob Storage für den Container, der mit einem Cloud-Storage-Pool verwendet wird. Lifecycle-Operationen beeinträchtigen möglicherweise Cloud-Storage-Pool-Vorgänge.

#### **Verwandte Informationen**

["Erstellen eines Cloud-Speicherpools"](#page-15-0)

["S3: Angeben von Authentifizierungsdetails für einen Cloud Storage-Pool"](#page-16-0)

["C2S S3: Angeben von Authentifizierungsdetails für einen Cloud-Storage-Pool"](#page-19-0)

["Azure: Angeben von Authentifizierungsdetails für einen Cloud Storage-Pool"](#page-23-0)

["StorageGRID verwalten"](https://docs.netapp.com/de-de/storagegrid-115/admin/index.html)

## <span id="page-13-0"></span>**Vergleich von Cloud Storage Pools und CloudMirror Replizierung**

Wenn Sie mit Cloud-Speicherpools beginnen, wäre es möglicherweise hilfreich, die Ähnlichkeiten und Unterschiede zwischen Cloud-Speicherpools und dem Replizierungsservice für StorageGRID CloudMirror zu verstehen.

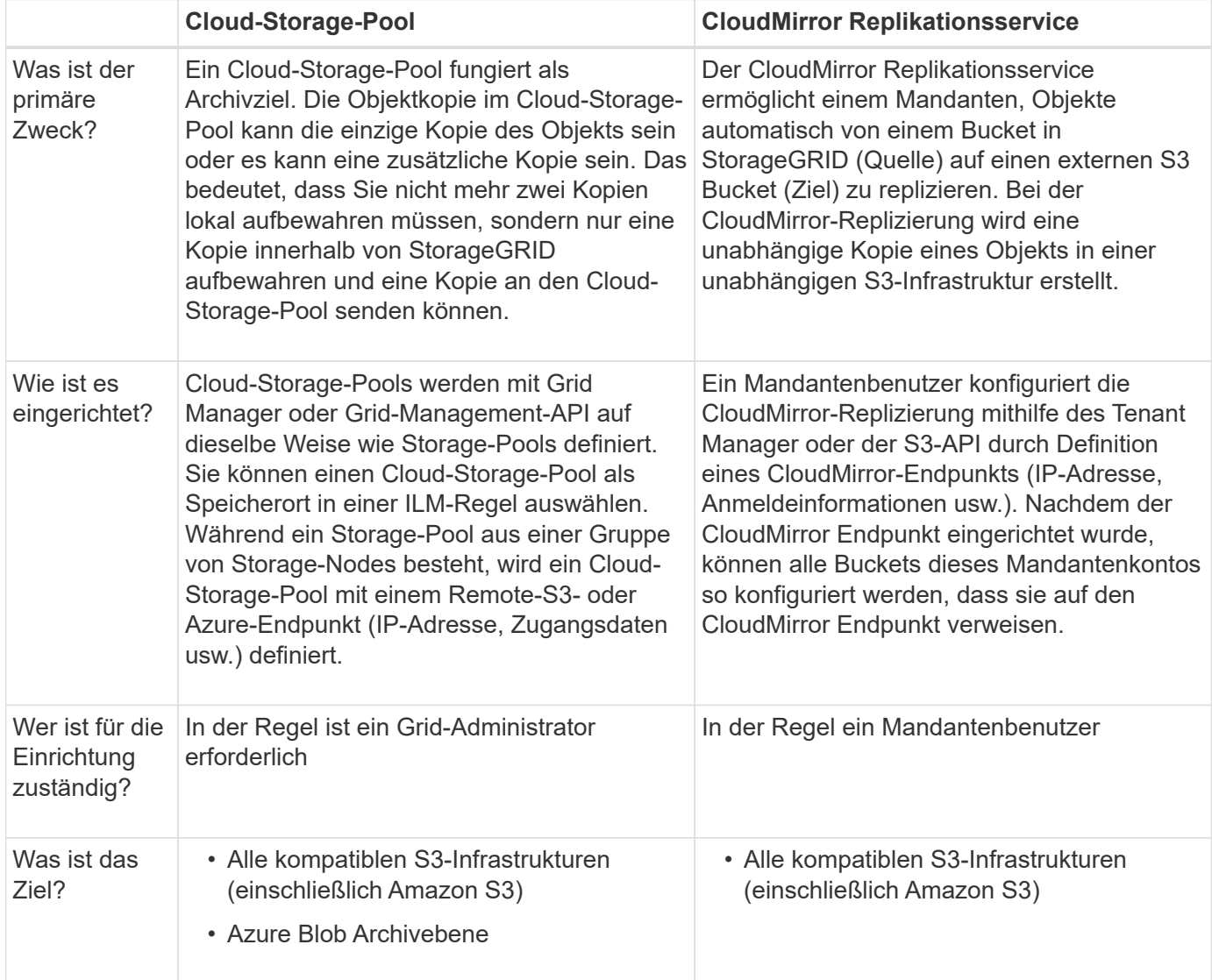

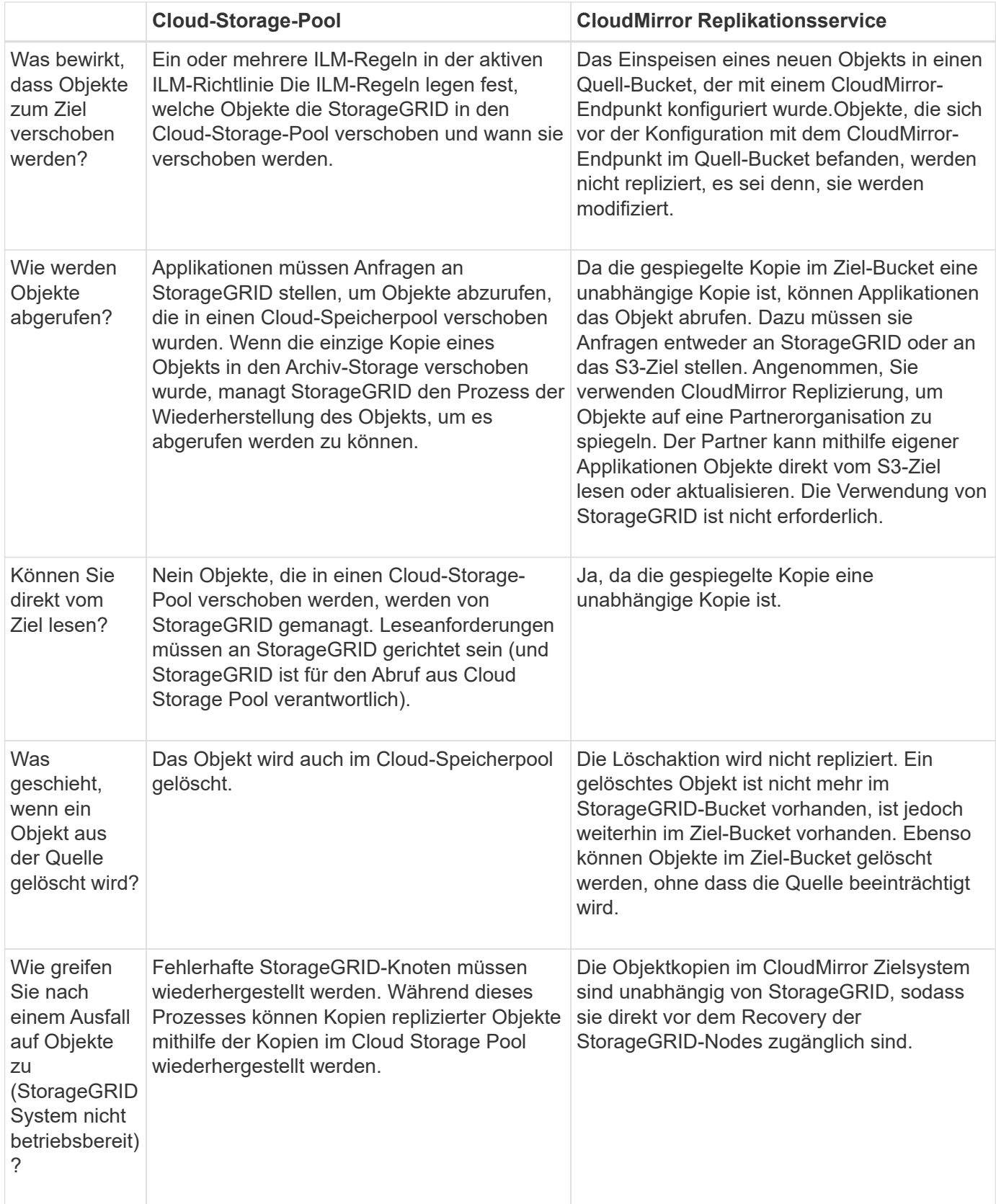

### **Verwandte Informationen**

["StorageGRID verwalten"](https://docs.netapp.com/de-de/storagegrid-115/admin/index.html)

## <span id="page-15-0"></span>**Erstellen eines Cloud-Speicherpools**

Wenn Sie einen Cloud-Storage-Pool erstellen, geben Sie den Namen und den Standort des externen Buckets oder Containers an, den StorageGRID zum Speichern von Objekten, dem Cloud-Provider-Typ (Amazon S3 oder Azure Blob Storage) und den Informationen, die StorageGRID für den Zugriff auf den externen Bucket oder Container benötigt.

#### **Was Sie benötigen**

- Sie müssen über einen unterstützten Browser beim Grid Manager angemeldet sein.
- Sie müssen über spezifische Zugriffsberechtigungen verfügen.
- Sie müssen die Richtlinien zum Konfigurieren von Cloud-Speicherpools überprüft haben.
- Der externe Bucket oder Container, auf den der Cloud-Storage-Pool verweist, muss vorhanden sein.
- Für den Zugriff auf den Bucket oder Container müssen alle Authentifizierungsinformationen vorhanden sein.

#### **Über diese Aufgabe**

Ein Cloud-Storage-Pool gibt einen einzelnen externen S3-Bucket oder Azure Blob-Storage-Container an. StorageGRID validiert den Cloud-Storage-Pool, sobald Sie ihn speichern. Sie müssen also sicherstellen, dass der im Cloud-Speicherpool angegebene Bucket oder Container vorhanden ist und erreichbar ist.

#### **Schritte**

1. Wählen Sie **ILM** > **Storage Pools** aus.

Die Seite Speicherpools wird angezeigt. Diese Seite enthält zwei Abschnitte: Speicherpools und Cloud-Speicherpools.

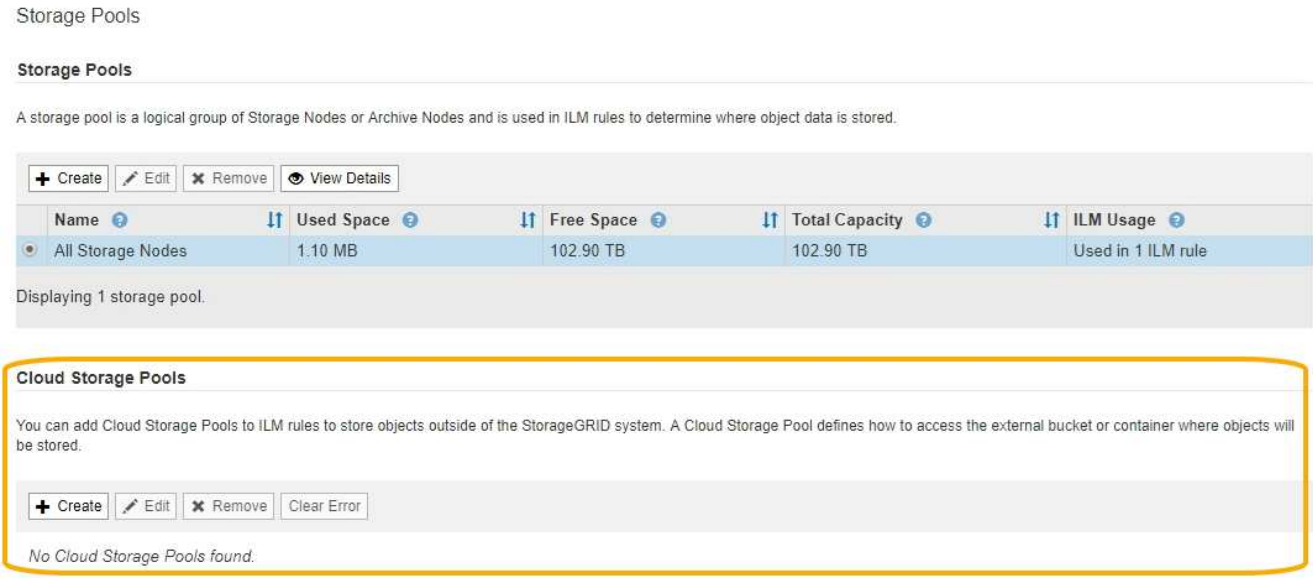

2. Klicken Sie im Abschnitt Cloud-Speicherpools auf der Seite auf **Erstellen**.

Das Dialogfeld Cloud-Speicherpool erstellen wird angezeigt.

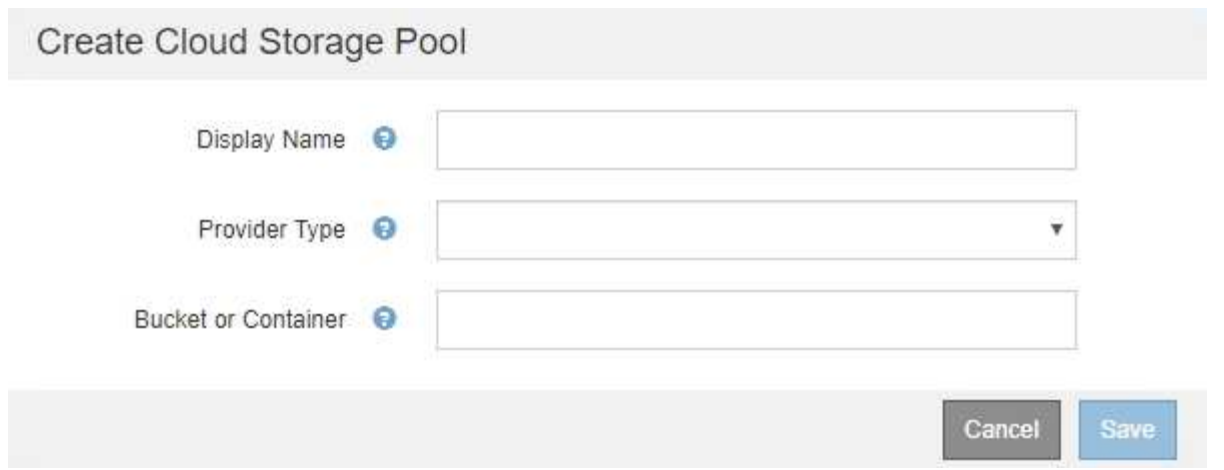

3. Geben Sie die folgenden Informationen ein:

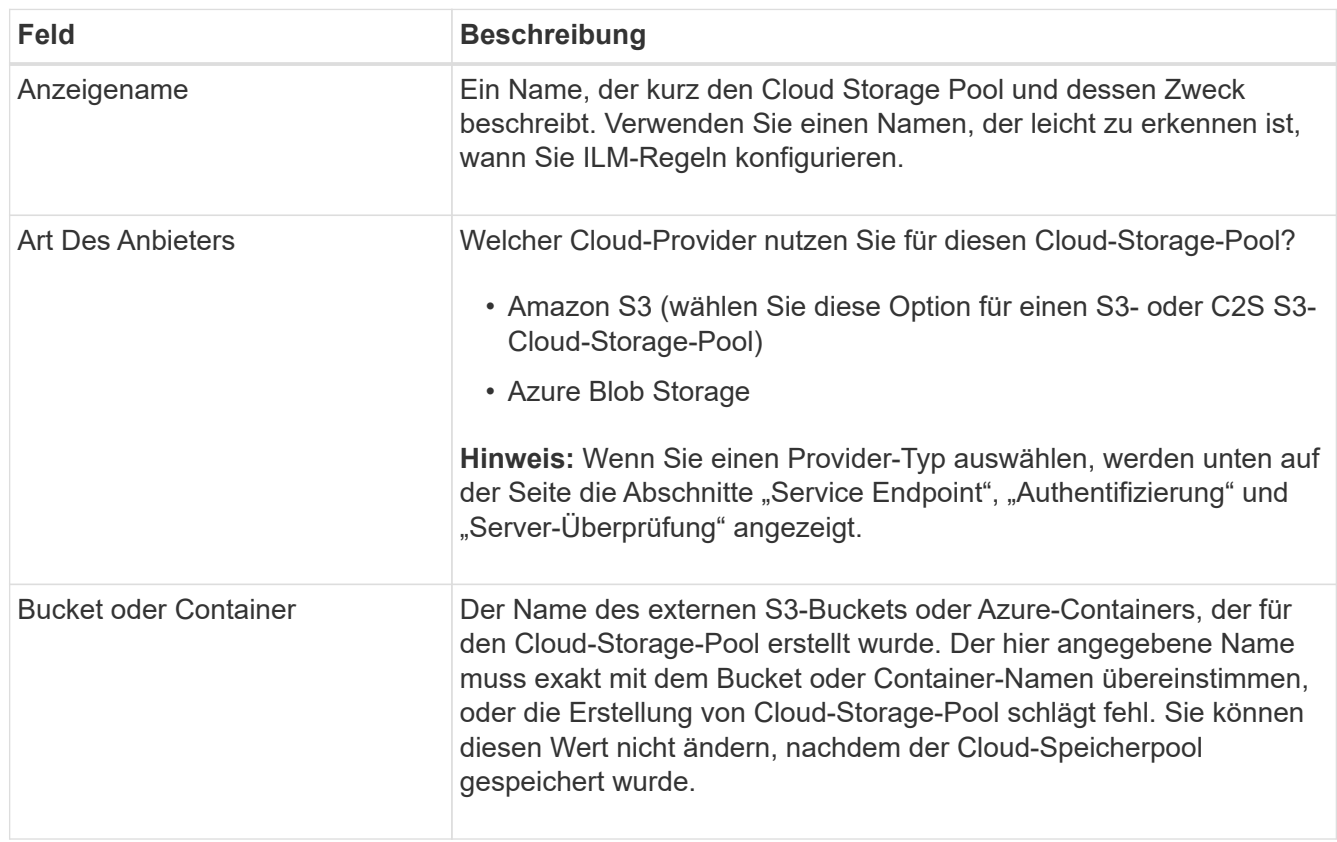

- 4. Schließen Sie die Abschnitte "Service Endpoint", "Authentifizierung" und "Server-Verifizierung" der Seite basierend auf dem ausgewählten Provider-Typ ab.
	- ["S3: Angeben von Authentifizierungsdetails für einen Cloud Storage-Pool"](#page-16-0)
	- ["C2S S3: Angeben von Authentifizierungsdetails für einen Cloud-Storage-Pool"](#page-19-0)
	- ["Azure: Angeben von Authentifizierungsdetails für einen Cloud Storage-Pool"](#page-23-0)

## <span id="page-16-0"></span>**S3: Angeben von Authentifizierungsdetails für einen Cloud Storage-Pool**

Wenn Sie einen Cloud Storage Pool für S3 erstellen, müssen Sie den Authentifizierungstyp für den Cloud Storage Pool-Endpunkt auswählen. Sie können Anonymous angeben oder eine Zugriffsschlüssel-ID und einen geheimen

## Zugriffsschlüssel eingeben.

#### **Was Sie benötigen**

• Sie müssen die Basisinformationen für den Cloud-Speicherpool eingegeben und **Amazon S3** als Provider-Typ angegeben haben.

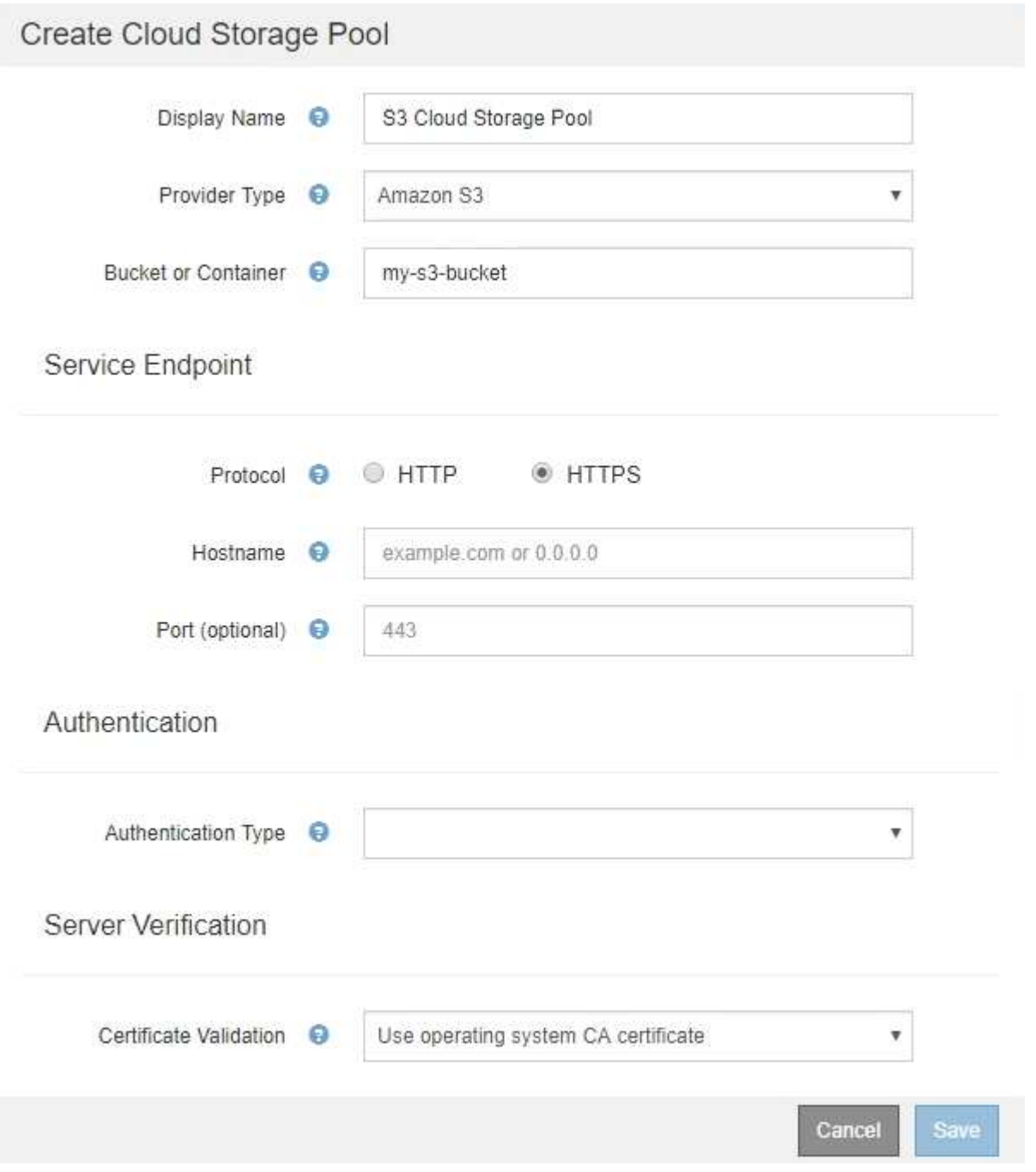

• Wenn Sie die Authentifizierung für Zugriffsschlüssel verwenden, müssen Sie die Zugriffsschlüssel-ID und den geheimen Zugriffsschlüssel für den externen S3-Bucket kennen.

#### **Schritte**

- 1. Geben Sie im Abschnitt \* Service Endpoint\* folgende Informationen an:
	- a. Wählen Sie das Protokoll aus, das bei der Verbindung mit dem Cloud-Storage-Pool verwendet werden soll.

Das Standardprotokoll ist HTTPS.

b. Geben Sie den Serverhostnamen oder die IP-Adresse des Cloud-Speicherpools ein.

Beispiel:

s3-*aws-region*.amazonaws.com

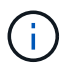

Geben Sie den Bucket-Namen nicht in dieses Feld ein. Sie fügen den Bucket-Namen in das Feld **Bucket oder Container** ein.

a. Geben Sie optional den Port an, der bei der Verbindung mit dem Cloud Storage Pool verwendet werden soll.

Lassen Sie dieses Feld leer, um den Standardport Port 443 für HTTPS oder Port 80 für HTTP zu verwenden.

2. Wählen Sie im Abschnitt **Authentifizierung** den Authentifizierungstyp aus, der für den Cloud-Storage-Pool-Endpunkt erforderlich ist.

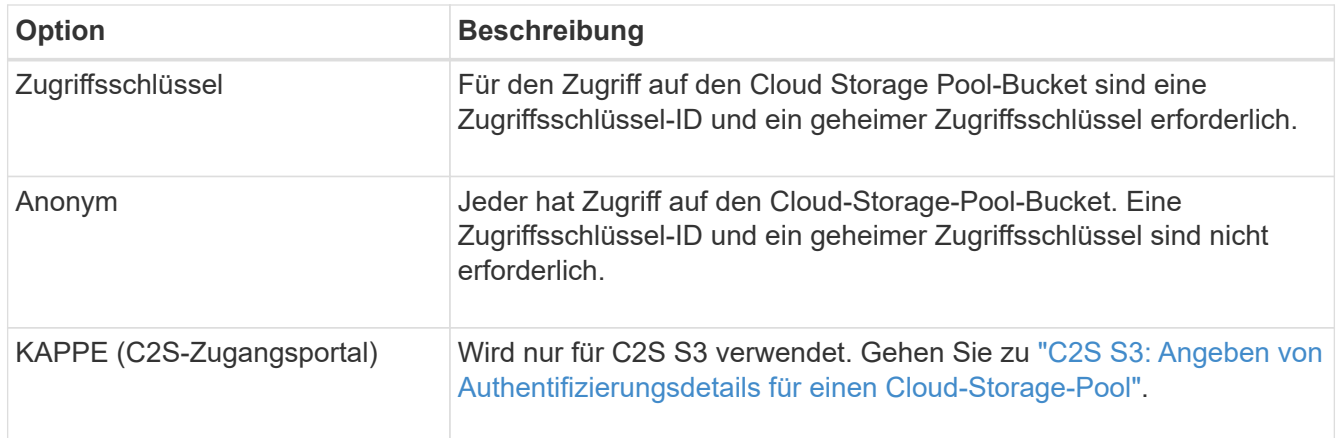

3. Wenn Sie den Zugriffsschlüssel ausgewählt haben, geben Sie die folgenden Informationen ein:

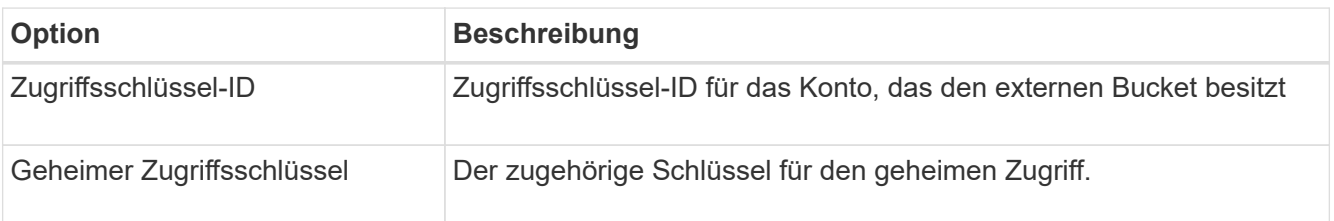

4. Wählen Sie im Abschnitt Server Verification die Methode aus, mit der das Zertifikat für TLS-Verbindungen zum Cloud Storage Pool validiert werden soll:

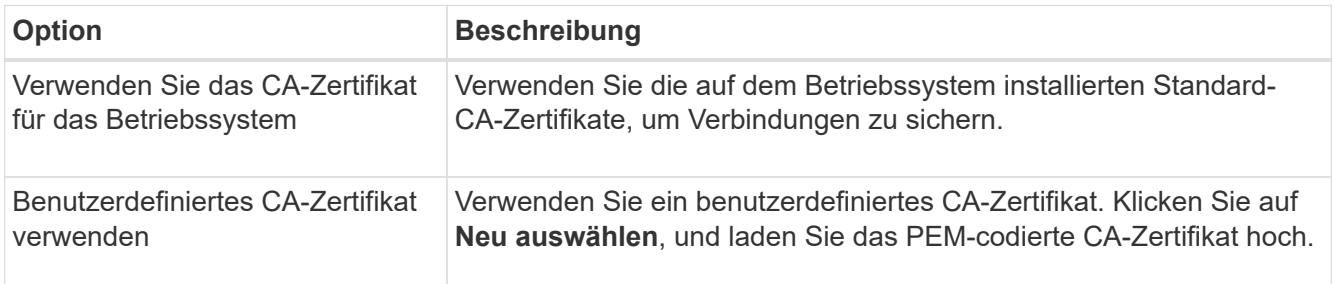

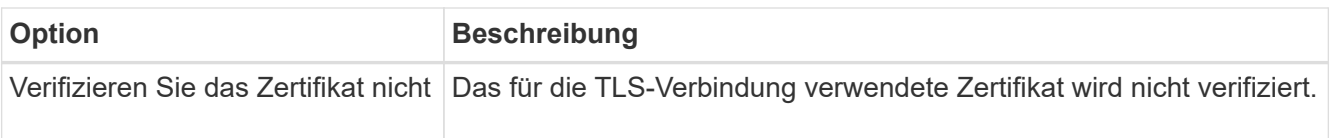

#### 5. Klicken Sie Auf **Speichern**.

Beim Speichern eines Cloud-Speicherpools führt StorageGRID Folgendes aus:

- Überprüft, ob der Bucket und der Service-Endpunkt vorhanden sind und ob sie mit den von Ihnen angegebenen Zugangsdaten erreicht werden können.
- Schreibt eine Markierungsdatei in den Bucket, um den Bucket als Cloud-Storage-Pool zu identifizieren. Entfernen Sie niemals diese Datei, die benannt ist x-ntap-sgws-cloud-pool-uuid.

Wenn die Validierung des Cloud-Storage-Pools fehlschlägt, erhalten Sie eine Fehlermeldung, die erklärt, warum die Validierung fehlgeschlagen ist. Möglicherweise wird ein Fehler gemeldet, wenn ein Zertifikatfehler vorliegt oder der angegebene Bucket nicht bereits vorhanden ist.

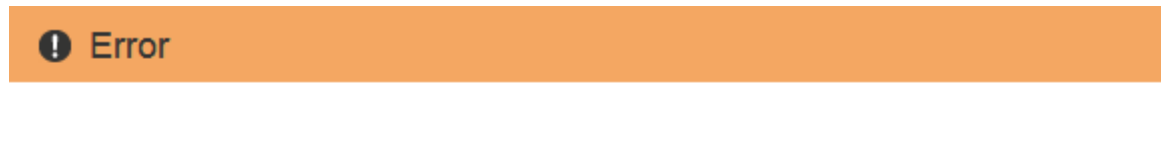

422: Unprocessable Entity

Validation failed. Please check the values you entered for errors.

Cloud Pool test failed. Could not create or update Cloud Pool. Error from endpoint: NoSuchBucket: The specified bucket does not exist, status code: 404, request id: 4211567681, host id:

Lesen Sie die Anweisungen zur Fehlerbehebung bei Cloud-Speicherpools, beheben Sie das Problem und versuchen Sie dann, den Cloud-Speicherpool erneut zu speichern.

ОК

#### **Verwandte Informationen**

["Fehlerbehebung Bei Cloud Storage Pools"](#page-27-0)

## <span id="page-19-0"></span>**C2S S3: Angeben von Authentifizierungsdetails für einen Cloud-Storage-Pool**

Wenn Sie den S3-Service (Commercial Cloud Services, C2S) als Cloud-Storage-Pool verwenden möchten, müssen Sie C2S Access Portal (CAP) als Authentifizierungstyp konfigurieren, damit StorageGRID temporäre Anmeldedaten für den Zugriff auf den S3- Bucket in Ihrem C2S-Konto anfordern kann.

#### **Was Sie benötigen**

- Sie müssen die Basisinformationen für einen Amazon S3 Cloud-Storage-Pool, einschließlich des Service-Endpunkts, eingegeben haben.
- Sie müssen die vollständige URL kennen, die StorageGRID zum Abrufen temporärer Anmeldeinformationen vom CAP-Server verwendet, einschließlich aller erforderlichen und optionalen API-Parameter, die Ihrem C2S-Konto zugewiesen sind.
- Sie müssen über ein Server-CA-Zertifikat verfügen, das von einer entsprechenden Behörde ausgestellt wurde. StorageGRID verwendet dieses Zertifikat, um die Identität des CAP-Servers zu überprüfen. Das Server-CA-Zertifikat muss die PEM-Kodierung verwenden.
- Sie müssen über ein Clientzertifikat verfügen, das von einer entsprechenden Behörde ausgestellt wurde. StorageGRID verwendet dieses Zertifikat zur Identität des CAP-Servers. Das Clientzertifikat muss PEM-Kodierung verwenden und Zugriff auf Ihr C2S-Konto haben.
- Sie benötigen einen PEM-kodierten privaten Schlüssel für das Clientzertifikat.
- Wenn der private Schlüssel für das Clientzertifikat verschlüsselt ist, müssen Sie die Passphrase zum Entschlüsseln besitzen.

#### **Schritte**

1. Wählen Sie im Abschnitt **Authentifizierung** im Dropdown-Menü **Authentifizierungstyp** die Option **CAP (C2S Access Portal)** aus.

Die C2S-Authentifizierungsfelder werden angezeigt.

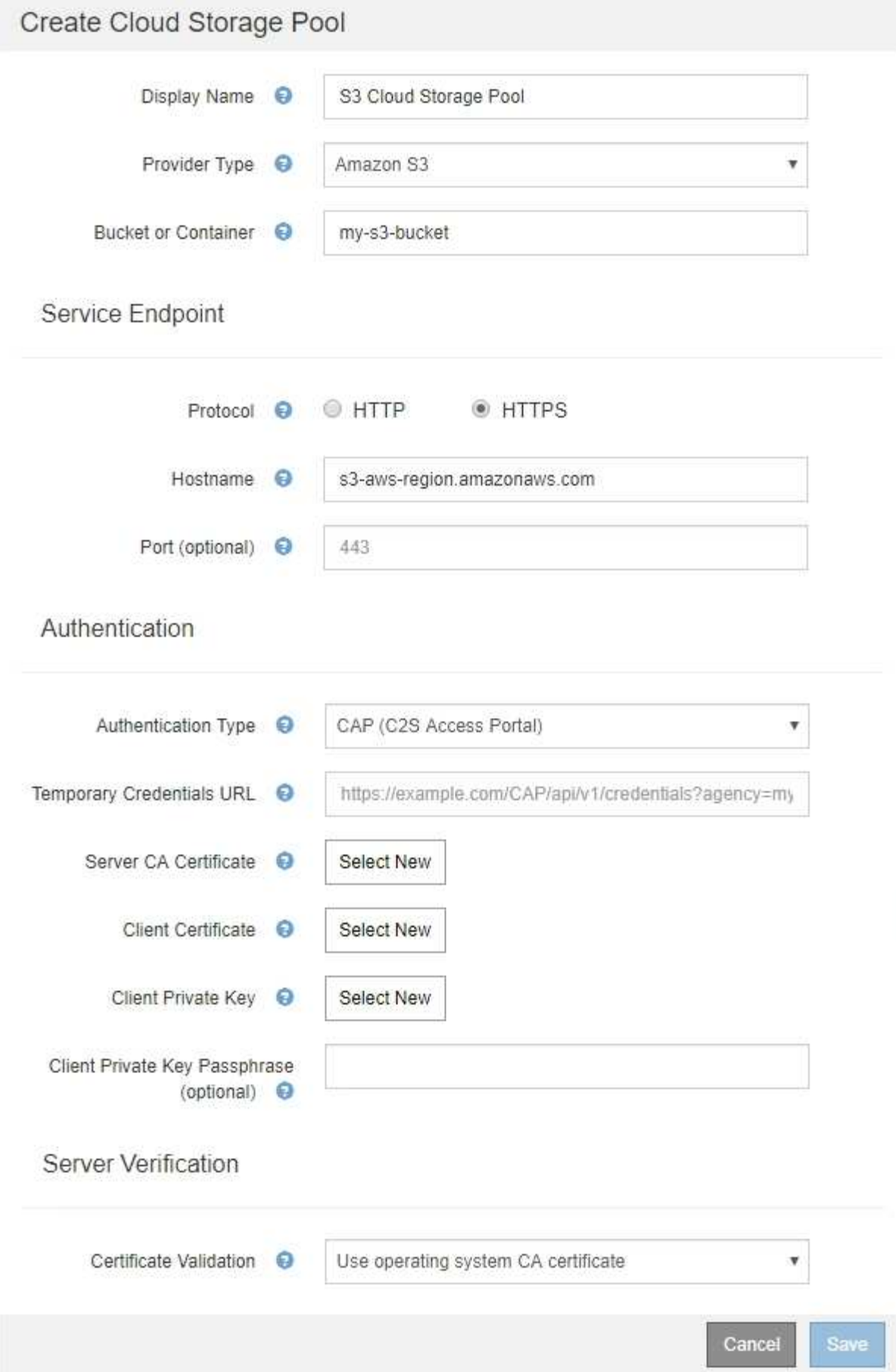

- 2. Geben Sie die folgenden Informationen an:
	- a. Geben Sie unter **URL für temporäre Anmeldeinformationen** die vollständige URL ein, die StorageGRID zum Abrufen temporärer Anmeldeinformationen vom CAP-Server verwendet, einschließlich aller erforderlichen und optionalen API-Parameter, die Ihrem C2S-Konto zugewiesen sind.
	- b. Klicken Sie für **Server-CA-Zertifikat** auf **Neu auswählen** und laden Sie das PEM-codierte CA-Zertifikat hoch, das StorageGRID zur Überprüfung des CAP-Servers verwendet.
	- c. Klicken Sie für **Clientzertifikat** auf **Neu auswählen** und laden Sie das PEM-kodierte Zertifikat, das StorageGRID zur Identifizierung auf den CAP-Server verwendet.
	- d. Klicken Sie für **Client Private Key** auf **Select New** und laden Sie den PEM-kodierten privaten Schlüssel für das Clientzertifikat hoch.

Wenn der private Schlüssel verschlüsselt ist, muss das traditionelle Format verwendet werden. (Das verschlüsselte PKCS #8-Format wird nicht unterstützt.)

- e. Wenn der private Clientschlüssel verschlüsselt ist, geben Sie die Passphrase zum Entschlüsseln des privaten Clientschlüssels ein. Andernfalls lassen Sie das Feld **Client Private Key Passphrase** leer.
- 3. Geben Sie im Abschnitt Server-Überprüfung folgende Informationen an:
	- a. Wählen Sie für **Zertifikatvalidierung** \* Benutzerdefiniertes CA-Zertifikat verwenden\* aus.
	- b. Klicken Sie auf **Neu auswählen**, und laden Sie das PEM-codierte CA-Zertifikat hoch.
- 4. Klicken Sie Auf **Speichern**.

Beim Speichern eines Cloud-Speicherpools führt StorageGRID Folgendes aus:

- Überprüft, ob der Bucket und der Service-Endpunkt vorhanden sind und ob sie mit den von Ihnen angegebenen Zugangsdaten erreicht werden können.
- Schreibt eine Markierungsdatei in den Bucket, um den Bucket als Cloud-Storage-Pool zu identifizieren. Entfernen Sie niemals diese Datei, die benannt ist x-ntap-sgws-cloud-pool-uuid.

Wenn die Validierung des Cloud-Storage-Pools fehlschlägt, erhalten Sie eine Fehlermeldung, die erklärt, warum die Validierung fehlgeschlagen ist. Möglicherweise wird ein Fehler gemeldet, wenn ein Zertifikatfehler vorliegt oder der angegebene Bucket nicht bereits vorhanden ist.

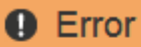

422: Unprocessable Entity

Validation failed. Please check the values you entered for errors.

Cloud Pool test failed. Could not create or update Cloud Pool. Error from endpoint: NoSuchBucket: The specified bucket does not exist, status code: 404, request id: 4211567681, host id:

**OK** 

Lesen Sie die Anweisungen zur Fehlerbehebung bei Cloud-Speicherpools, beheben Sie das Problem und versuchen Sie dann, den Cloud-Speicherpool erneut zu speichern.

#### **Verwandte Informationen**

## <span id="page-23-0"></span>**Azure: Angeben von Authentifizierungsdetails für einen Cloud Storage-Pool**

Wenn Sie einen Cloud Storage Pool für Azure Blob Storage erstellen, müssen Sie einen Kontonamen und Kontoschlüssel für den externen Container angeben, den StorageGRID zum Speichern von Objekten verwendet.

#### **Was Sie benötigen**

• Sie müssen die Basisinformationen für den Cloud Storage Pool eingegeben und **Azure Blob Storage** als Provider-Typ angegeben haben. **Gemeinsamer Schlüssel** wird im Feld **Authentifizierungstyp** angezeigt.

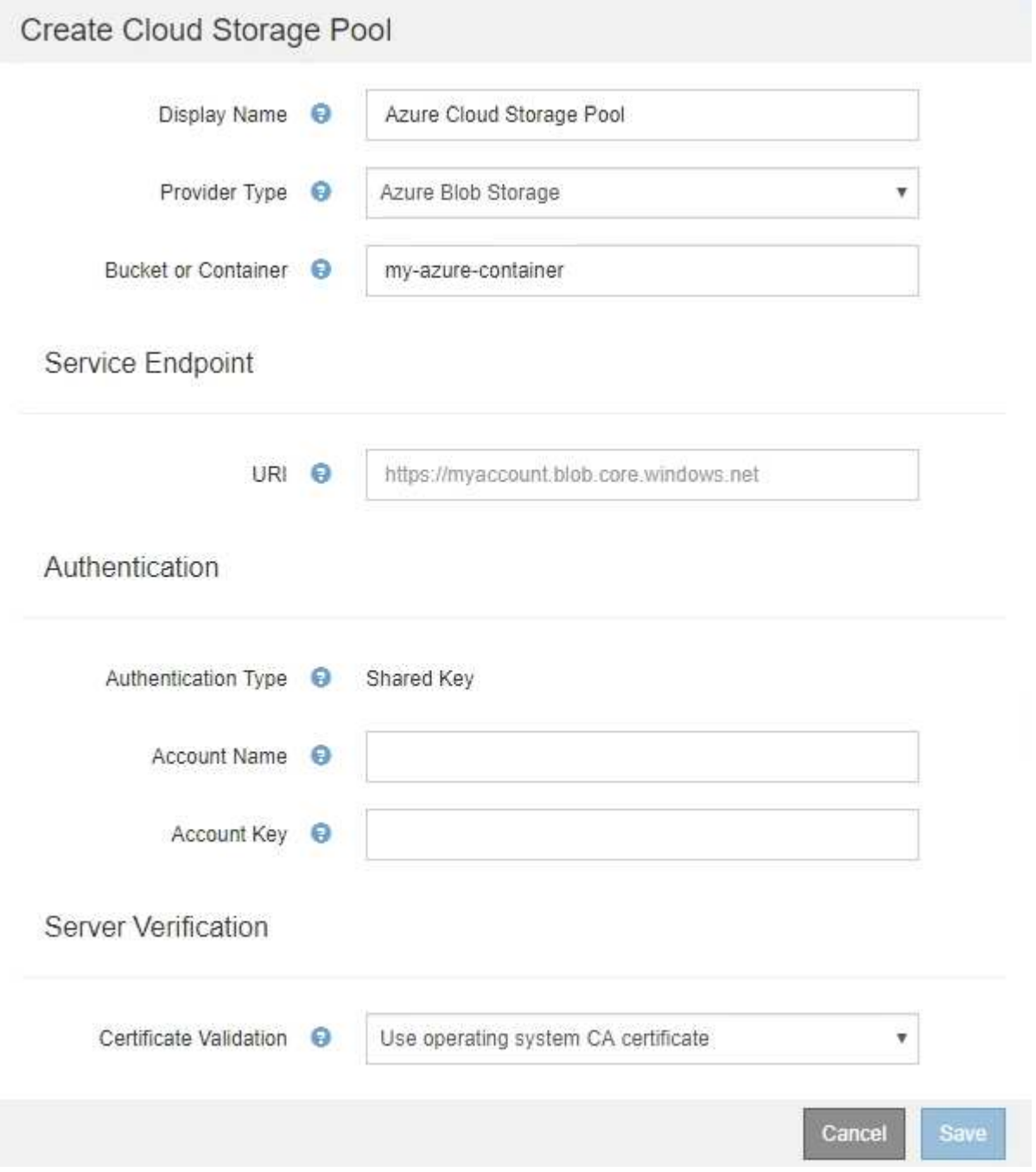

• Sie müssen den URI (Unified Resource Identifier) kennen, der für den Zugriff auf den Blob-Storage-

Container verwendet wird, der für den Cloud Storage-Pool verwendet wird.

• Sie müssen den Namen des Speicherkontos und den geheimen Schlüssel kennen. Im Azure-Portal finden Sie diese Werte.

#### **Schritte**

1. Geben Sie im Abschnitt **Service Endpoint** den Uniform Resource Identifier (URI) ein, der für den Zugriff auf den Blob-Storage-Container verwendet wird, der für den Cloud-Storage-Pool verwendet wird.

Geben Sie den URI in einem der folgenden Formate an:

◦ https://host:port

◦ http://host:port

Wenn Sie keinen Port angeben, wird standardmäßig der Port 443 für HTTPS-URIs verwendet, und Port 80 wird für HTTP-URIs verwendet. + \* Beispiel-URI für Azure Blob Storage-Container\*: https://*myaccount*.blob.core.windows.net

- 2. Geben Sie im Abschnitt **Authentifizierung** folgende Informationen an:
	- a. Geben Sie für **Kontoname** den Namen des Blob-Speicherkontos ein, der den externen Service-Container besitzt.
	- b. Geben Sie für **Kontenschlüssel** den geheimen Schlüssel für das Blob-Speicherkonto ein.

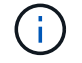

Für Azure-Endpunkte ist die Authentifizierung mit gemeinsamem Schlüssel erforderlich.

3. Wählen Sie im Abschnitt **Server Verification** die Methode aus, mit der das Zertifikat für TLS-Verbindungen zum Cloud-Speicherpool validiert werden soll:

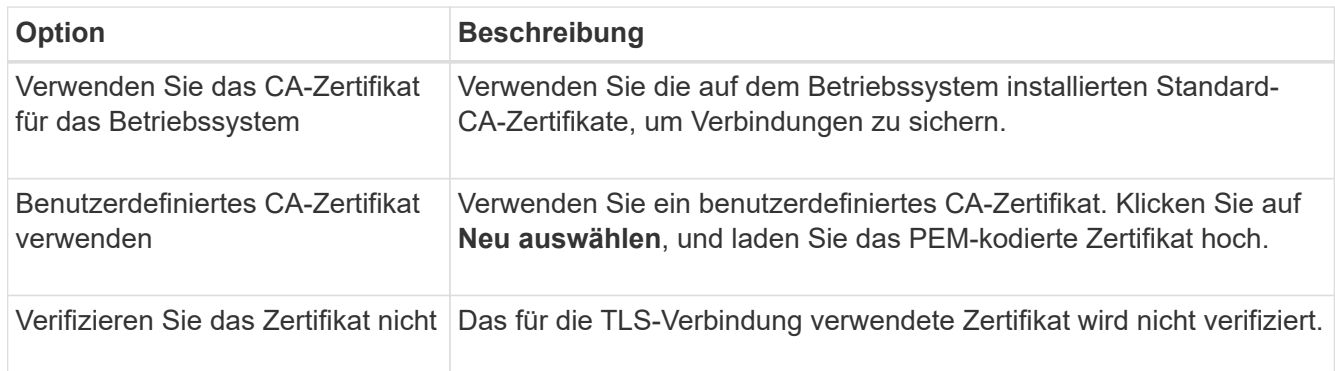

#### 4. Klicken Sie Auf **Speichern**.

Beim Speichern eines Cloud-Speicherpools führt StorageGRID Folgendes aus:

- Überprüft, ob der Container und die URI vorhanden sind und ob sie mit den von Ihnen angegebenen Zugangsdaten erreicht werden können.
- Schreibt eine Markierungsdatei in den Container, um sie als Cloud-Storage-Pool zu identifizieren. Entfernen Sie niemals diese Datei, die benannt ist x-ntap-sgws-cloud-pool-uuid.

Wenn die Validierung des Cloud-Storage-Pools fehlschlägt, erhalten Sie eine Fehlermeldung, die erklärt, warum die Validierung fehlgeschlagen ist. Möglicherweise wird ein Fehler gemeldet, wenn ein Zertifikatfehler vorliegt oder der angegebene Container nicht bereits vorhanden ist.

Lesen Sie die Anweisungen zur Fehlerbehebung bei Cloud-Speicherpools, beheben Sie das Problem und versuchen Sie dann, den Cloud-Speicherpool erneut zu speichern.

#### **Verwandte Informationen**

["Fehlerbehebung Bei Cloud Storage Pools"](#page-27-0)

## <span id="page-25-0"></span>**Bearbeiten eines Cloud-Speicherpools**

Sie können einen Cloud Storage Pool bearbeiten, um seinen Namen, seinen Service-Endpunkt oder andere Details zu ändern. Es ist jedoch nicht möglich, den S3-Bucket oder den Azure-Container für einen Cloud-Storage-Pool zu ändern.

#### **Was Sie benötigen**

- Sie müssen über einen unterstützten Browser beim Grid Manager angemeldet sein.
- Sie müssen über spezifische Zugriffsberechtigungen verfügen.
- Sie müssen die Richtlinien zum Konfigurieren von Cloud-Speicherpools überprüft haben.

#### **Schritte**

1. Wählen Sie **ILM** > **Storage Pools** aus.

Die Seite Speicherpools wird angezeigt. In der Tabelle Cloud-Storage-Pools werden die vorhandenen Cloud-Storage-Pools aufgeführt.

#### **Cloud Storage Pools**

You can add Cloud Storage Pools to ILM rules to store objects outside of the StorageGRID system. A Cloud Storage Pool defines how to access the external bucket or container where objects will be stored.

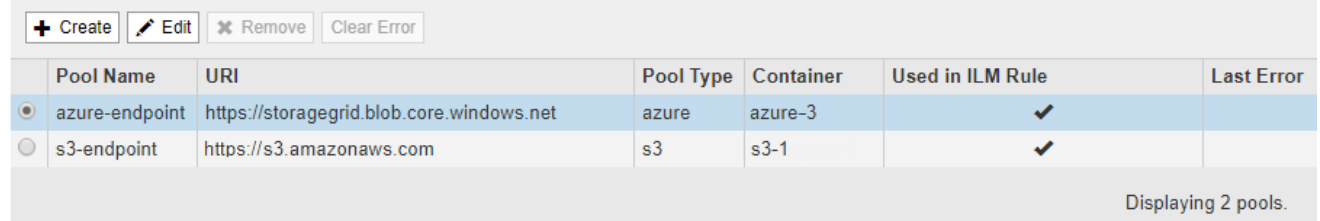

- 2. Wählen Sie das Optionsfeld für den Cloud-Storage-Pool, den Sie bearbeiten möchten.
- 3. Klicken Sie Auf **Bearbeiten**.
- 4. Ändern Sie bei Bedarf den Anzeigenamen, den Dienstendpunkt, die Authentifizierungsdaten oder die Methode zur Zertifikatvalidierung.

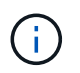

Sie können den Provider-Typ oder den S3-Bucket oder Azure-Container für einen Cloud-Storage-Pool nicht ändern.

Wenn Sie zuvor ein Server- oder Clientzertifikat hochgeladen haben, können Sie **Aktuell anzeigen** auswählen, um das aktuell verwendete Zertifikat zu überprüfen.

5. Klicken Sie Auf **Speichern**.

Wenn Sie einen Cloud-Storage-Pool speichern, überprüft StorageGRID, ob der Bucket oder Container und der Service-Endpunkt vorhanden sind. Ob sie mit den von Ihnen angegebenen Zugangsdaten erreicht werden können.

Wenn die Validierung des Cloud-Speicherpools fehlschlägt, wird eine Fehlermeldung angezeigt. Ein Fehler kann z. B. gemeldet werden, wenn ein Zertifikatfehler vorliegt.

Lesen Sie die Anweisungen zur Fehlerbehebung bei Cloud-Speicherpools, beheben Sie das Problem und versuchen Sie dann, den Cloud-Speicherpool erneut zu speichern.

#### **Verwandte Informationen**

["Überlegungen zu Cloud-Storage-Pools"](#page-9-0)

["Fehlerbehebung Bei Cloud Storage Pools"](#page-27-0)

## <span id="page-26-0"></span>**Entfernen eines Cloud-Speicherpools**

Sie können einen Cloud-Storage-Pool entfernen, der nicht in einer ILM-Regel verwendet wird und der keine Objektdaten enthält.

#### **Was Sie benötigen**

- Sie müssen über einen unterstützten Browser beim Grid Manager angemeldet sein.
- Sie müssen über spezifische Zugriffsberechtigungen verfügen.
- Sie haben bestätigt, dass der S3-Bucket oder der Azure-Container keine Objekte enthält. Ein Fehler tritt auf, wenn Sie versuchen, einen Cloud-Speicherpool zu entfernen, wenn er Objekte enthält. Siehe "Fehlerbehebung Bei Cloud-Storage-Pools"

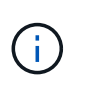

Beim Erstellen eines Cloud Storage-Pools schreibt StorageGRID eine Markierungsdatei in den Bucket oder Container, um sie als Cloud-Storage-Pool zu identifizieren. Entfernen Sie diese Datei nicht, die den Namen trägt x-ntap-sgws-cloud-pool-uuid.

• Sie haben bereits alle ILM-Regeln entfernt, die den Pool möglicherweise verwendet haben.

#### **Schritte**

1. Wählen Sie **ILM** > **Storage Pools** aus.

Die Seite Speicherpools wird angezeigt.

2. Wählen Sie das Optionsfeld für einen Cloud-Storage-Pool aus, der derzeit nicht in einer ILM-Regel verwendet wird.

Sie können einen Cloud-Storage-Pool nicht entfernen, wenn er in einer ILM-Regel verwendet wird. Die Schaltfläche **Entfernen** ist deaktiviert.

#### **Cloud Storage Pools**

You can add Cloud Storage Pools to ILM rules to store objects outside of the StorageGRID system. A Cloud Storage Pool defines how to access the external bucket or container where objects will be stored.

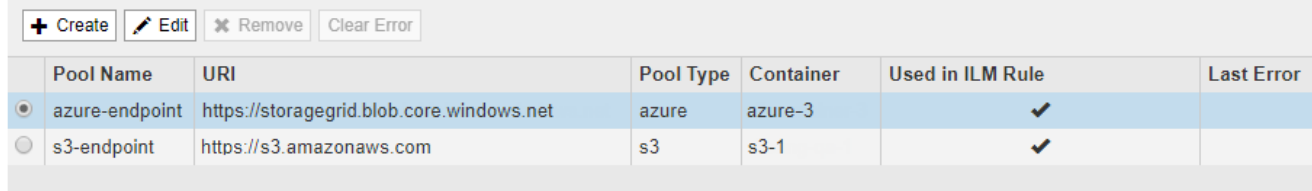

Displaying 2 pools.

#### 3. Klicken Sie Auf **Entfernen**.

Eine Bestätigungsmeldung wird angezeigt.

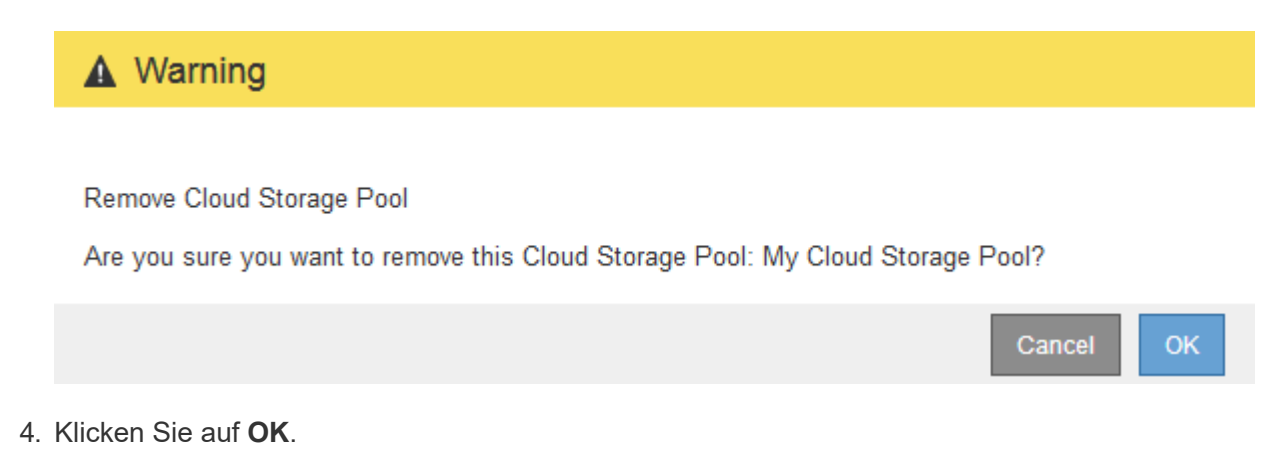

Der Cloud-Speicherpool wird entfernt.

#### **Verwandte Informationen**

["Fehlerbehebung Bei Cloud Storage Pools"](#page-27-0)

## <span id="page-27-0"></span>**Fehlerbehebung Bei Cloud Storage Pools**

Wenn beim Erstellen, Bearbeiten oder Löschen eines Cloud-Speicherpools Fehler auftreten, führen Sie diese Schritte zur Fehlerbehebung durch.

## **Ermitteln, ob ein Fehler aufgetreten ist**

StorageGRID führt einmal pro Minute eine einfache Zustandsprüfung für jeden Cloud Storage Pool durch, um sicherzustellen, dass auf den Cloud Storage Pool zugegriffen werden kann und dass er ordnungsgemäß funktioniert. Wenn die Zustandsprüfung ein Problem feststellt, wird in der Spalte "Letzter Fehler" der Tabelle "Cloud Storage Pools" auf der Seite "Speicherpools" eine Meldung angezeigt.

In der Tabelle ist der aktuellste Fehler aufgeführt, der bei den einzelnen Cloud-Storage-Pools erkannt wurde. Der Fehler ist vor langer Zeit aufgetreten.

#### **Cloud Storage Pools**

You can add Cloud Storage Pools to ILM rules to store objects outside of the StorageGRID system. A Cloud Storage Pool defines how to access the external bucket or container where objects will be stored

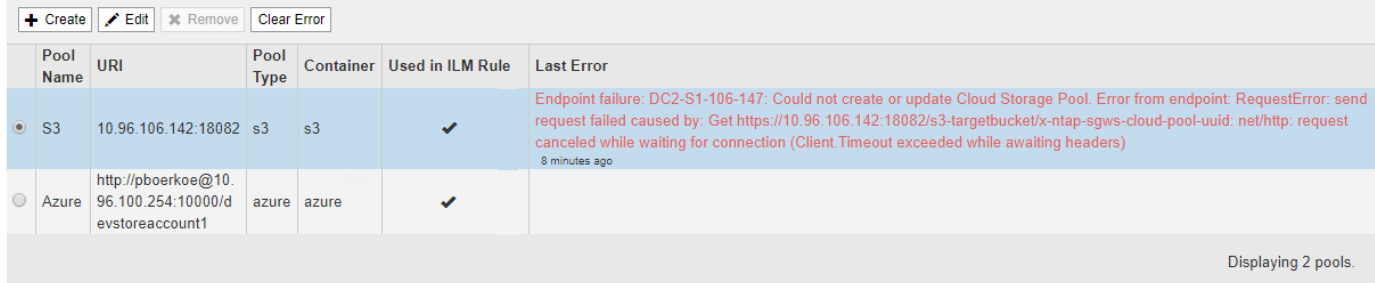

Zusätzlich wird eine Meldung mit \* Cloud Storage Pool Verbindungsfehler\* ausgelöst, wenn die Systemprüfung feststellt, dass innerhalb der letzten 5 Minuten ein oder mehrere neue Cloud Storage Pool-Fehler aufgetreten sind. Wenn Sie eine E-Mail-Benachrichtigung für diese Warnmeldung erhalten, gehen Sie auf die Seite

Storage Pool (wählen Sie **ILM** > **Storage Pools**), überprüfen Sie die Fehlermeldungen in der Spalte Letzter Fehler und lesen Sie die nachfolgenden Hinweise zur Fehlerbehebung.

## **Überprüfen, ob ein Fehler behoben wurde**

Nach der Behebung von Problemen können Sie feststellen, ob der Fehler behoben ist. Wählen Sie auf der Seite Cloud Storage Pool das Optionsfeld für den Endpunkt aus, und klicken Sie auf **Fehler löschen**. Eine Bestätigungsmeldung gibt an, dass StorageGRID den Fehler für den Cloud-Speicherpool gelöscht hat.

Error successfully cleared. This error might reappear if the underlying problem is not resolved.

Wenn das zugrunde liegende Problem behoben wurde, wird die Fehlermeldung nicht mehr angezeigt. Wenn jedoch das zugrunde liegende Problem nicht behoben wurde (oder ein anderer Fehler auftritt), wird die Fehlermeldung innerhalb weniger Minuten in der Spalte Letzter Fehler angezeigt.

## **Fehler: Dieser Cloud-Speicherpool enthält unerwartete Inhalte**

Dieser Fehler wird möglicherweise auftreten, wenn Sie versuchen, einen Cloud-Speicherpool zu erstellen, zu bearbeiten oder zu löschen. Dieser Fehler tritt auf, wenn der Bucket oder Container den enthält x-ntapsgws-cloud-pool-uuid Markierungsdatei, aber diese Datei verfügt nicht über die erwartete UUID.

In der Regel wird dieser Fehler nur angezeigt, wenn Sie einen neuen Cloud Storage-Pool erstellen, und eine andere Instanz von StorageGRID verwendet bereits den gleichen Cloud Storage-Pool.

Versuchen Sie mit diesen Schritten das Problem zu beheben:

- Vergewissern Sie sich, dass niemand in Ihrem Unternehmen diesen Cloud-Speicherpool verwendet.
- Löschen Sie die x-ntap-sgws-cloud-pool-uuid Datei und versuchen Sie erneut, den Cloud-Speicherpool zu konfigurieren.

### **Fehler: Cloud-Speicherpool konnte nicht erstellt oder aktualisiert werden. Fehler vom Endpunkt**

Dieser Fehler wird möglicherweise auftreten, wenn Sie versuchen, einen Cloud-Speicherpool zu erstellen oder zu bearbeiten. Dieser Fehler zeigt an, dass eine Art von Verbindungs- oder Konfigurationsproblem darin besteht, dass StorageGRID das Schreiben in den Cloud Storage Pool verhindert.

Überprüfen Sie die Fehlermeldung vom Endpunkt, um das Problem zu beheben.

- Wenn die Fehlermeldung enthält Get *url*: EOF, Überprüfen Sie, ob der Service-Endpunkt für den Cloud Storage Pool das HTTP-Protokoll für einen Container oder Bucket verwendet, der HTTPS erfordert.
- Wenn die Fehlermeldung enthält Get *url*: net/http: request canceled while waiting for connection, Überprüfen Sie, ob die Netzwerkkonfiguration Storage-Knoten Zugriff auf den Service-Endpunkt erlaubt, der für den Cloud Storage Pool verwendet wird.
- Versuchen Sie bei allen anderen Fehlermeldungen am Endpunkt eine oder mehrere der folgenden Optionen:
	- Erstellen Sie einen externen Container oder Bucket mit demselben Namen, den Sie für den Cloud-Storage-Pool eingegeben haben, und versuchen Sie, den neuen Cloud-Storage-Pool erneut zu speichern.

×

◦ Korrigieren Sie den für den Cloud Storage Pool angegebenen Container- oder Bucket-Namen und versuchen Sie, den neuen Cloud Storage-Pool erneut zu speichern.

## **Fehler: Fehler beim Parsen des CA-Zertifikats**

Dieser Fehler wird möglicherweise auftreten, wenn Sie versuchen, einen Cloud-Speicherpool zu erstellen oder zu bearbeiten. Der Fehler tritt auf, wenn StorageGRID das bei der Konfiguration des Cloud-Speicherpools eingegebene Zertifikat nicht analysieren konnte.

Überprüfen Sie zum Beheben des Problems das von Ihnen bereitgestellte CA-Zertifikat auf Probleme.

## **Fehler: Ein Cloud-Speicherpool mit dieser ID wurde nicht gefunden**

Dieser Fehler wird möglicherweise auftreten, wenn Sie versuchen, einen Cloud-Speicherpool zu bearbeiten oder zu löschen. Dieser Fehler tritt auf, wenn der Endpunkt eine 404-Antwort zurückgibt. Dies kann eine der folgenden Optionen bedeuten:

- Die für den Cloud-Storage-Pool verwendeten Anmeldedaten besitzen keine Leseberechtigung für den Bucket.
- Der für den Cloud-Storage-Pool verwendete Bucket enthält nicht den x-ntap-sgws-cloud-pool-uuid Markierungsdatei.

Versuchen Sie mindestens einen der folgenden Schritte, um das Problem zu beheben:

- Stellen Sie sicher, dass der dem konfigurierten Zugriffsschlüssel zugeordnete Benutzer über die erforderlichen Berechtigungen verfügt.
- Bearbeiten Sie den Cloud Storage Pool mit Zugangsdaten, die über die entsprechenden Berechtigungen verfügen.
- Wenn die Berechtigungen korrekt sind, wenden Sie sich an den Support.

### **Fehler: Der Inhalt des Cloud-Speicherpools konnte nicht überprüft werden. Fehler vom Endpunkt**

Dieser Fehler wird möglicherweise auftreten, wenn Sie versuchen, einen Cloud-Speicherpool zu löschen. Dieser Fehler zeigt an, dass eine Art von Verbindungs- oder Konfigurationsproblem darin besteht, dass StorageGRID den Inhalt des Cloud Storage Pool Buckets liest.

Überprüfen Sie die Fehlermeldung vom Endpunkt, um das Problem zu beheben.

## **Fehler: Objekte wurden bereits in diesen Bucket platziert**

Dieser Fehler wird möglicherweise auftreten, wenn Sie versuchen, einen Cloud-Speicherpool zu löschen. Ein Cloud-Storage-Pool kann nicht gelöscht werden, wenn er Daten enthält, die durch ILM verschoben wurden, Daten, die sich vor dem Konfigurieren des Cloud-Storage-Pools im Bucket befand, oder Daten, die nach der Erstellung des Cloud-Storage-Pools von einer anderen Quelle in den Bucket verschoben wurden.

Versuchen Sie mindestens einen der folgenden Schritte, um das Problem zu beheben:

- Folgen Sie den Anweisungen, um Objekte in "Lifecycle eines Cloud-Storage-Pool-Objekts zurück in StorageGRID zu verschieben."
- Wenn Sie sicher sind, dass die verbleibenden Objekte nicht durch ILM im Cloud-Storage-Pool platziert wurden, löschen Sie die Objekte manuell aus dem Bucket.

# ΛĹ.

Löschen Sie nie Objekte manuell aus einem Cloud-Storage-Pool, der eventuell durch ILM gespeichert wurde. Wenn Sie später versuchen, auf ein manuell gelöschtes Objekt aus StorageGRID zuzugreifen, wird das gelöschte Objekt nicht gefunden.

## **Fehler: Beim Versuch, den Cloud-Speicherpool zu erreichen, ist ein externer Fehler aufgetreten**

Dieser Fehler kann auftreten, wenn Sie zwischen Storage-Nodes einen nicht transparenten Storage Proxy und den externen S3-Endpunkt konfiguriert haben, der für den Cloud Storage-Pool verwendet wird. Dieser Fehler tritt auf, wenn der externe Proxyserver den Endpunkt des Cloud-Storage-Pools nicht erreichen kann. Beispielsweise kann der DNS-Server den Hostnamen möglicherweise nicht lösen, oder es könnte ein externes Netzwerkproblem geben.

Versuchen Sie mindestens einen der folgenden Schritte, um das Problem zu beheben:

- Überprüfen Sie die Einstellungen für den Cloud Storage Pool (**ILM** > **Storage Pools**).
- Überprüfen Sie die Netzwerkkonfiguration des Storage Proxy-Servers.

#### **Verwandte Informationen**

["Lebenszyklus eines Cloud-Storage-Pool-Objekts"](#page-4-0)

#### **Copyright-Informationen**

Copyright © 2024 NetApp. Alle Rechte vorbehalten. Gedruckt in den USA. Dieses urheberrechtlich geschützte Dokument darf ohne die vorherige schriftliche Genehmigung des Urheberrechtsinhabers in keiner Form und durch keine Mittel – weder grafische noch elektronische oder mechanische, einschließlich Fotokopieren, Aufnehmen oder Speichern in einem elektronischen Abrufsystem – auch nicht in Teilen, vervielfältigt werden.

Software, die von urheberrechtlich geschütztem NetApp Material abgeleitet wird, unterliegt der folgenden Lizenz und dem folgenden Haftungsausschluss:

DIE VORLIEGENDE SOFTWARE WIRD IN DER VORLIEGENDEN FORM VON NETAPP ZUR VERFÜGUNG GESTELLT, D. H. OHNE JEGLICHE EXPLIZITE ODER IMPLIZITE GEWÄHRLEISTUNG, EINSCHLIESSLICH, JEDOCH NICHT BESCHRÄNKT AUF DIE STILLSCHWEIGENDE GEWÄHRLEISTUNG DER MARKTGÄNGIGKEIT UND EIGNUNG FÜR EINEN BESTIMMTEN ZWECK, DIE HIERMIT AUSGESCHLOSSEN WERDEN. NETAPP ÜBERNIMMT KEINERLEI HAFTUNG FÜR DIREKTE, INDIREKTE, ZUFÄLLIGE, BESONDERE, BEISPIELHAFTE SCHÄDEN ODER FOLGESCHÄDEN (EINSCHLIESSLICH, JEDOCH NICHT BESCHRÄNKT AUF DIE BESCHAFFUNG VON ERSATZWAREN ODER -DIENSTLEISTUNGEN, NUTZUNGS-, DATEN- ODER GEWINNVERLUSTE ODER UNTERBRECHUNG DES GESCHÄFTSBETRIEBS), UNABHÄNGIG DAVON, WIE SIE VERURSACHT WURDEN UND AUF WELCHER HAFTUNGSTHEORIE SIE BERUHEN, OB AUS VERTRAGLICH FESTGELEGTER HAFTUNG, VERSCHULDENSUNABHÄNGIGER HAFTUNG ODER DELIKTSHAFTUNG (EINSCHLIESSLICH FAHRLÄSSIGKEIT ODER AUF ANDEREM WEGE), DIE IN IRGENDEINER WEISE AUS DER NUTZUNG DIESER SOFTWARE RESULTIEREN, SELBST WENN AUF DIE MÖGLICHKEIT DERARTIGER SCHÄDEN HINGEWIESEN WURDE.

NetApp behält sich das Recht vor, die hierin beschriebenen Produkte jederzeit und ohne Vorankündigung zu ändern. NetApp übernimmt keine Verantwortung oder Haftung, die sich aus der Verwendung der hier beschriebenen Produkte ergibt, es sei denn, NetApp hat dem ausdrücklich in schriftlicher Form zugestimmt. Die Verwendung oder der Erwerb dieses Produkts stellt keine Lizenzierung im Rahmen eines Patentrechts, Markenrechts oder eines anderen Rechts an geistigem Eigentum von NetApp dar.

Das in diesem Dokument beschriebene Produkt kann durch ein oder mehrere US-amerikanische Patente, ausländische Patente oder anhängige Patentanmeldungen geschützt sein.

ERLÄUTERUNG ZU "RESTRICTED RIGHTS": Nutzung, Vervielfältigung oder Offenlegung durch die US-Regierung unterliegt den Einschränkungen gemäß Unterabschnitt (b)(3) der Klausel "Rights in Technical Data – Noncommercial Items" in DFARS 252.227-7013 (Februar 2014) und FAR 52.227-19 (Dezember 2007).

Die hierin enthaltenen Daten beziehen sich auf ein kommerzielles Produkt und/oder einen kommerziellen Service (wie in FAR 2.101 definiert) und sind Eigentum von NetApp, Inc. Alle technischen Daten und die Computersoftware von NetApp, die unter diesem Vertrag bereitgestellt werden, sind gewerblicher Natur und wurden ausschließlich unter Verwendung privater Mittel entwickelt. Die US-Regierung besitzt eine nicht ausschließliche, nicht übertragbare, nicht unterlizenzierbare, weltweite, limitierte unwiderrufliche Lizenz zur Nutzung der Daten nur in Verbindung mit und zur Unterstützung des Vertrags der US-Regierung, unter dem die Daten bereitgestellt wurden. Sofern in den vorliegenden Bedingungen nicht anders angegeben, dürfen die Daten ohne vorherige schriftliche Genehmigung von NetApp, Inc. nicht verwendet, offengelegt, vervielfältigt, geändert, aufgeführt oder angezeigt werden. Die Lizenzrechte der US-Regierung für das US-Verteidigungsministerium sind auf die in DFARS-Klausel 252.227-7015(b) (Februar 2014) genannten Rechte beschränkt.

#### **Markeninformationen**

NETAPP, das NETAPP Logo und die unter [http://www.netapp.com/TM](http://www.netapp.com/TM\) aufgeführten Marken sind Marken von NetApp, Inc. Andere Firmen und Produktnamen können Marken der jeweiligen Eigentümer sein.